**МИНИСТЕРСТВО ОБРАЗОВАНИЯ РЕСПУБЛИКИ БЕЛАРУСЬ**

УЧРЕЖДЕНИЕ ОБРАЗОВАНИЯ **«БРЕСТСКИЙ ГОСУДАРСТВЕННЫЙ ТЕХНИЧЕСКИЙ УНИВЕРСИТЕТ»** 

**Кафедра иностранных языков по техническим специальностям**

# **Компьютер и другие современные электронные устройства**

# ПОСОБИЕ ПО ФРАНЦУЗСКОМУ ЯЗЫКУ

*для студентов факультета электронно*-*информационных систем и заочного обучения*

**Брест 2016** 

УДК [004.7:658.115.33](075.8)=133.1 ББК 81.471.1 О 69

#### Рецензенты:

#### *И***.***Л***.***Ильичева*, доцент кафедры английской филологии Брестского государственного университета им. А.С.Пушкина, кандидат филологических наук, доцент; *Т***.***Ю***.***Тетенькина*, доцент кафедры иностранных языков Брестского государственного университета им. А.С.Пушкина

#### **С.В.Венскович, Е.В.Копчак, М.В.Борушко.**

**О 69** Компьютер и другие современные электронные устройства: пособие по французскому языку. – Брест: Издательство БрГТУ, 2016. – 56 с.

#### **ISBN 978-985-493-365-8**

Пособие «Ordinateur et gadgets électroniques» составлено в соответствии с требованиями учебной программы для студентов всех электронно-информационных специальностей как дневной, так и заочной форм обучения, нацелено на их подготовку к чтению и переводу профессиональной литературы. Содержит тексты из современной оригинальной французской научно-технической литературы и задания по лексическому материалу, способствующие их пониманию и усвоению пройденного, а также упражнения для совершенствования навыков перевода технических текстов, практического овладения грамматикой французского языка, разговорной речи и развития умения обрабатывать полученную информацию в виде аннотации, доклада и т.п.

Пособие состоит из 7 основных разделов и приложения с дополнительными текстами для индивидуальной работы. Для облегчения понимания французская терминология, применяемая в обозначении изучаемых объектов, дополняется английскими эквивалентами, имеющими международное значение, проводится аналогия профессиональных терминов, что поможет студентам точнее ориентироваться в реальных объектах и их обозначениях.

Пособие может быть использовано как для аудиторной работы под руководством преподавателя, так и для самостоятельной работы студентов.

Обсуждено и одобрено на заседании кафедры иностранных языков по техническим специальностям. Рекомендовано к изданию Советом университета.

> УДК [004.7:658.115.33](075.8)=133.1 ББК 81.471.1

## **CONTENU**

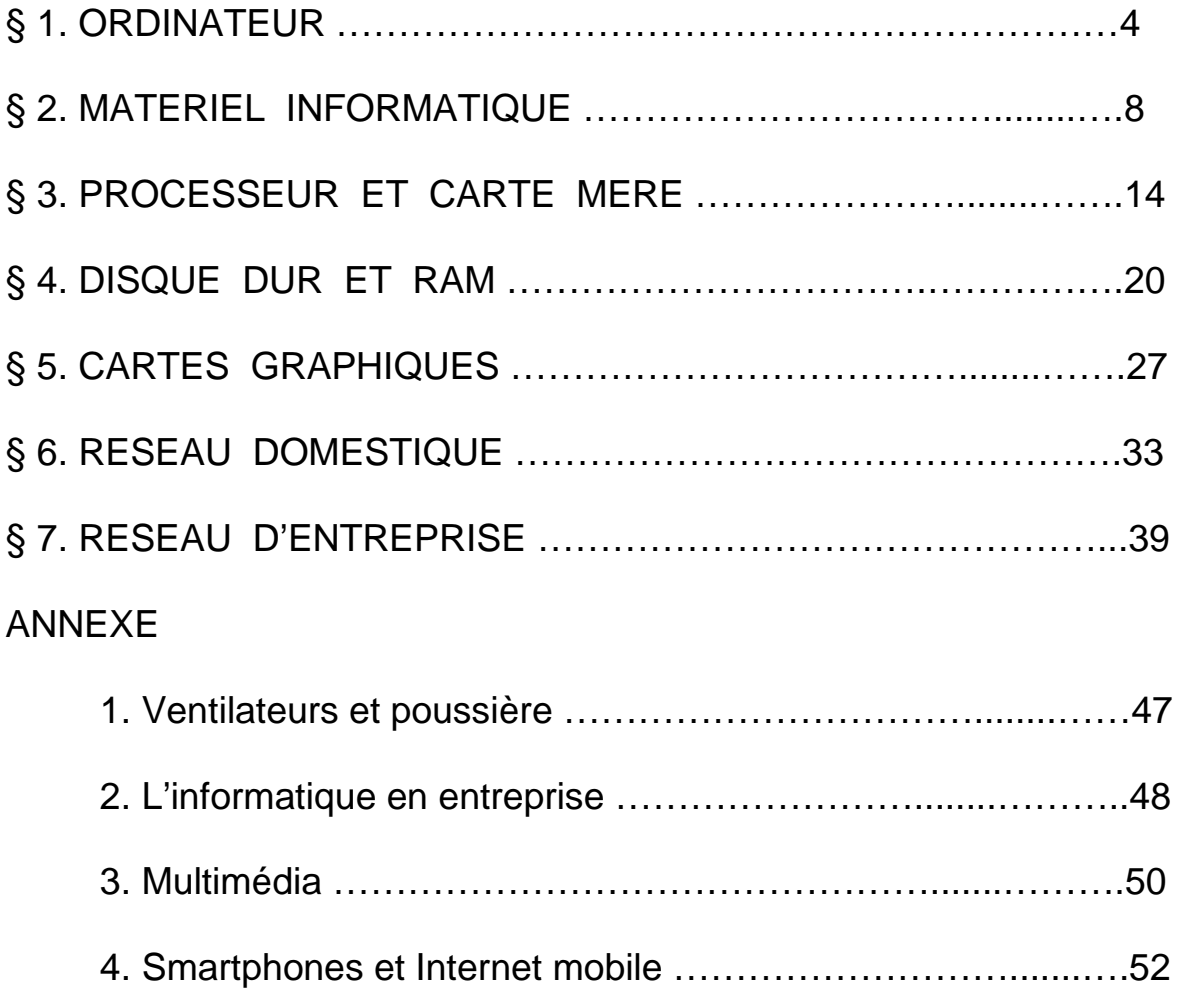

## **§ 1. Ordinateur**

**I.** Lisez et retenez les mots donnés:

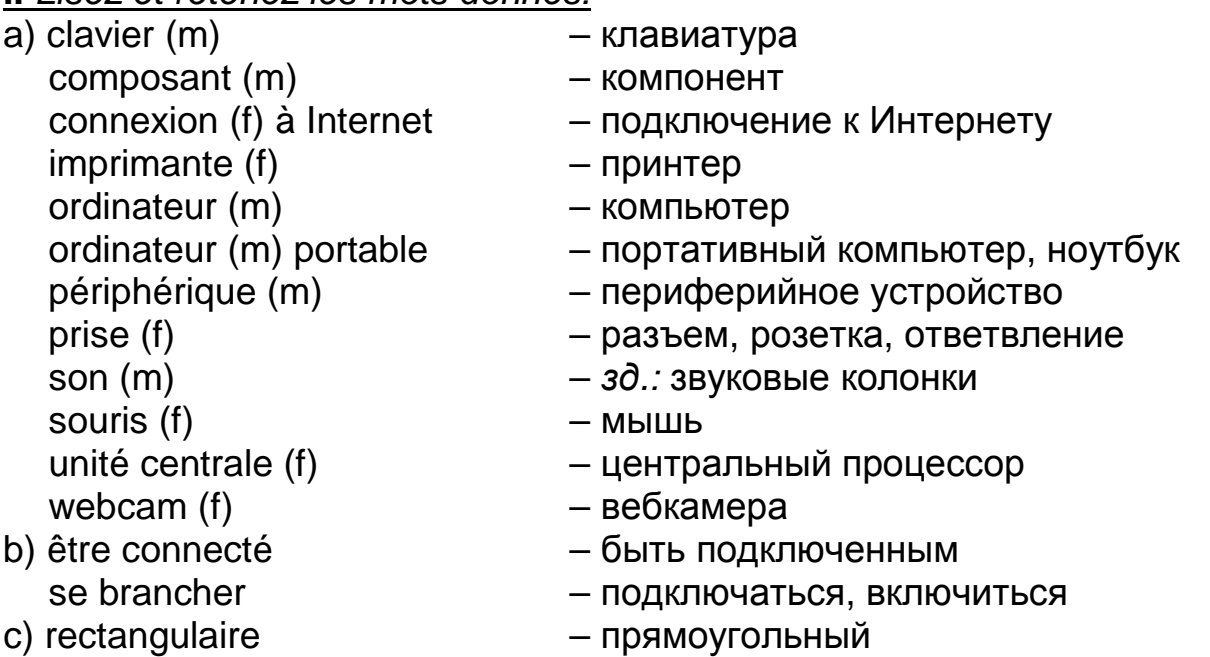

**II.** Trouvez dans le texte *А*, recopiez et traduisez par écrit sans consulter le dictionnaire tous les mots internationaux.

**III.** Faites de petites propositions avec ces mots.

**IV.** Trouvez dans le texte *А* les mots de la même famille et complétez cette famille par les mots trouvés dans le dictionnaire.

**V**. Lisez le texte A, mettez en évidence ses principaux thèmes.

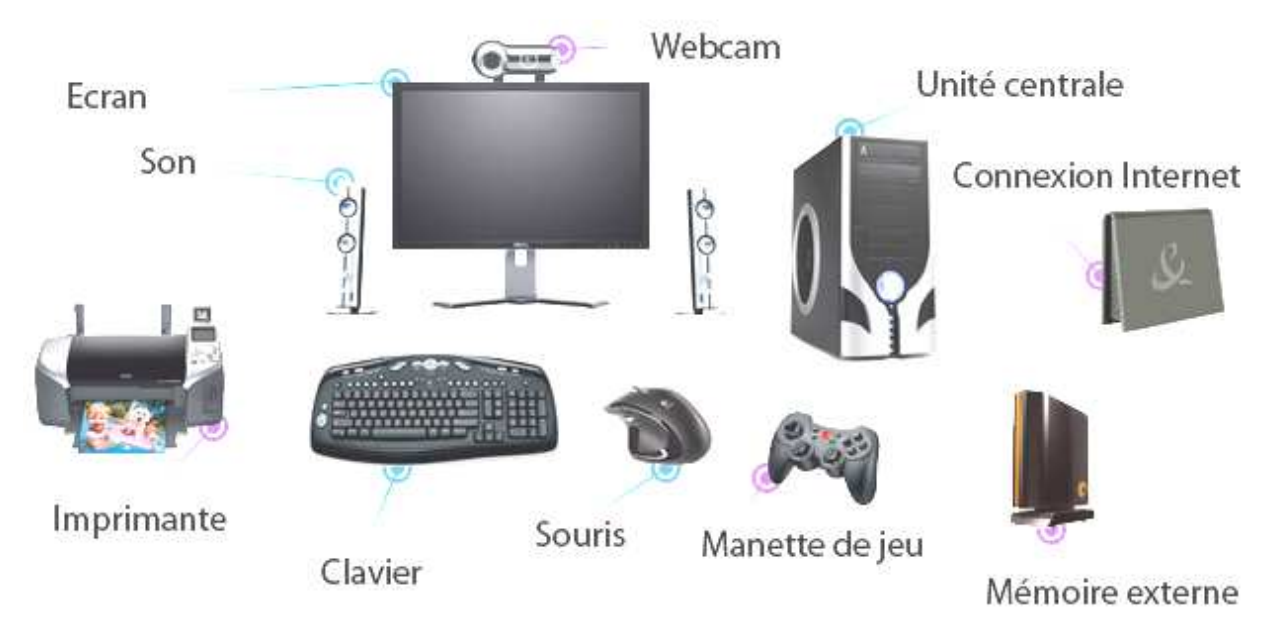

**Texte A. Les composants d'un ordinateur** 

L'ordinateur (angl.: computer), vous vous en servez tous les jours ou presque. Un ordinateur fixe, de quoi est-il composé au moins? Ce sont un écran (angl.: screen), un clavier (angl.: keyboard), une souris (angl.: mouse), un son (angl.: speakers) (facultatif) et une unité centrale (angl.: CPU, central processing unit) qui est le cerveau et le coeur de l'ordinateur. Ces éléments sont indiqués sur le schéma ci-dessus.

Une multitude de périphériques (angl.: periphelals) peut y être connectée: imprimante (angl.: printer), scanner, webcam, connexion à Internet ... A l'heure actuelle tous ces périphériques se branchent en USB, prise rectangulaire universelle des ordinateurs.

Les ordinateurs portables (angl.: notebooks, laptops) sont la fusion de plusieurs composants: une unité centrale, une souris, un clavier, un son et un écran, plus une batterie.

#### **VI.** Analysez le schéma et traduisez en russe les expressions inconnues.

## **VII.** Corrigez les phrases:

1. On ne se sert d'ordinateur qu'un jour par semaine.

2. Un écran, un clavier, une souris, une imprimante et une webcam sont les éléments nécessaires et obligatoires d'un ordinateur.

- 3. La connexion à Internet s'effectue sans éléments périphériques.
- 4. On fait fuser les ordinateurs portables.
- 5. Le cerveau de l'ordinateur portable se compose d'une batterie.

## **VIII.** Disposez les points du plan selon la chronologie du sujet du texte:

- 1. La composition d'un portatif.
- 2. Les éléments matériels d'un ordinateur.
- 3. Les organes périphériques.

## **IX.** Répondez aux questions:

- 1. Quel élément matériel d'un ordinateur n'est pas obligatoire?
- 2. Qu'est-ce qui est le coeur de l'ordinateur?
- 3. Comment se branchent les périphériques?
- 4. De quoi se compose un ordinateur portable?

## **X.** A l'aide du schéma exposez en français la composition d'un ordinateur et d'un ordinateur portable le plus simple possible.

## **XI.** Retenez les mots donnés ci-dessous et lisez le texte B.

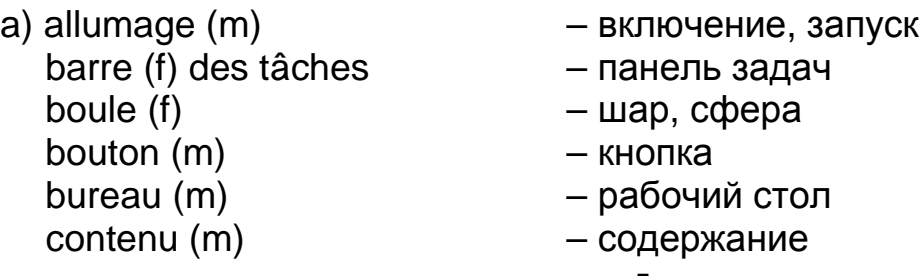

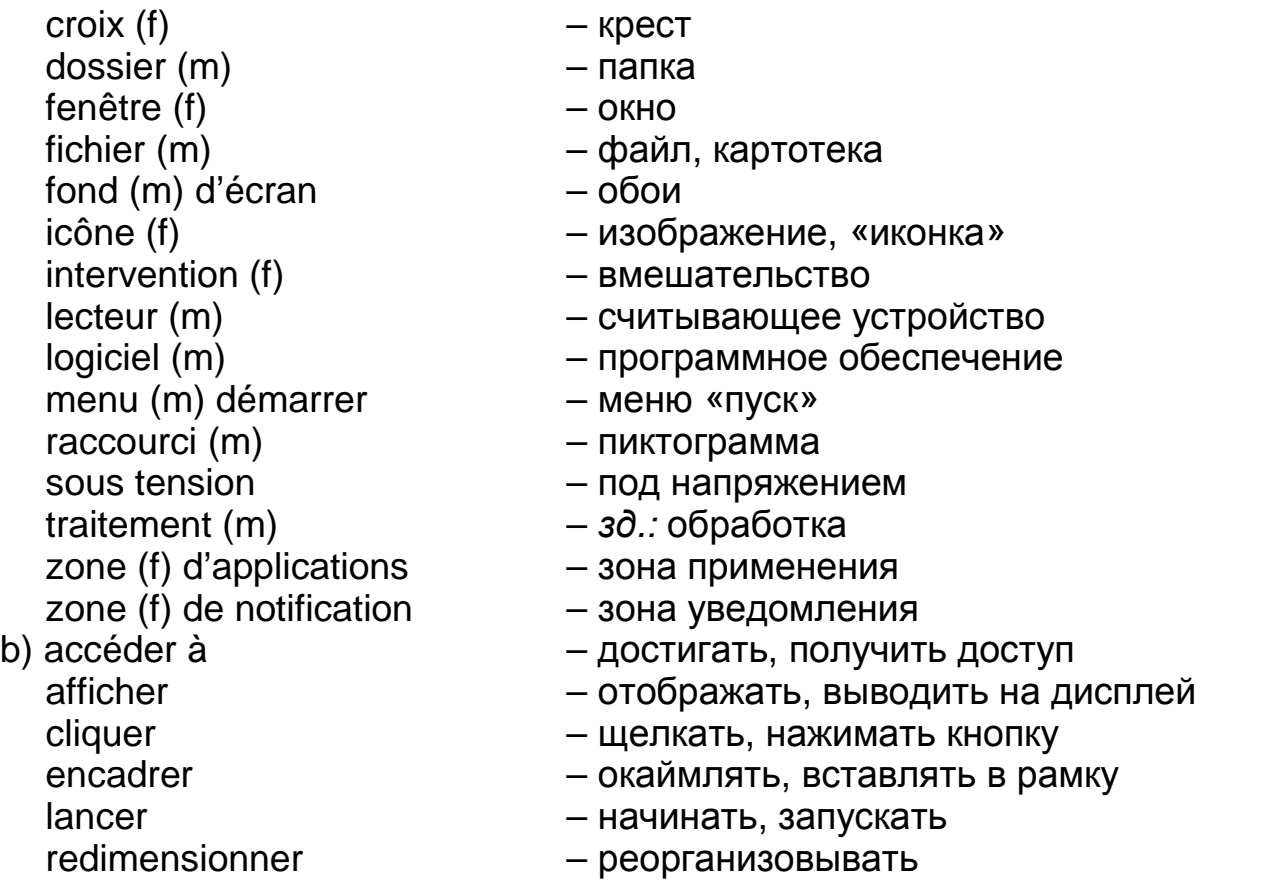

## **Texte B. Comprendre ce qui est affiché à l'écran**

Plusieurs éléments graphiques apparaissent à l'écran, une fois votre ordinateur étant sous tension.

#### **Le bureau**

Le bureau (angl.: desktop) est la base de travail sur laquelle vous arrivez lors de l'allumage de l'ordinateur. Tous les éléments vont venir se poser sur le bureau. Il est représenté par un fond d'écran que vous pouvez personnaliser.

#### **Le menu démarrer**

Le menu démarrer (angl.: Start menu) permet d'accéder rapidement aux logiciels (angl.: software) qui sont installés sur votre ordinateur: messagerie, traitement de texte, lecteur de musique ... Il se lance en cliquant sur la boule Windows en bas à gauche de l'écran.

La zone de gauche affiche vos logiciels préférés, lancés récemment. Sinon tous les logiciels sont affichés en cliquant sur "Tous les programmes".

## **La barre des tâches**

La barre des tâches (angl.: taskbar) se trouve en bas de l'écran et occupe toute la largeur. On distingue plusieurs zones :

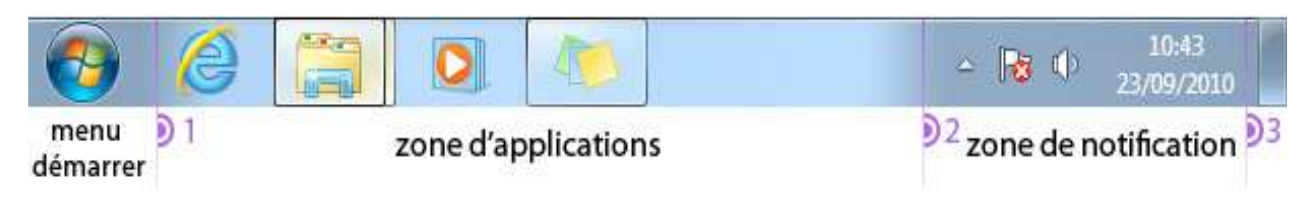

- 1. Zone d'applications (angl.: application area), qui permet de placer vos raccourcis vers vos logiciels favoris. Chaque logiciel ouvert voit son icône correspondante encadrée.
- 2. Zone de notification (angl.: notification area) affichant l'heure et certains programmes qui fonctionnent sans votre intervention: antivirus, mises à jour...
- 3. Bouton (angl.: button) pour cacher toutes les fenêtres (angl.: windows) en même temps et afficher le bureau.

## **Les icônes**

On distingue 4 types d'icônes (angl.: icons): les dossiers (angl.: folders), les fichiers (angl.: files), les logiciels, et les raccourcis (angl.: icons) vers les programmes. Il faut double cliquer sur l'icône pour ouvrir un dossier ou lancer un logiciel.

## **Les fenêtres**

Les fenêtres affichent le contenu d'un dossier ou d'un logiciel. Ce sont des blocs rectangulaires qu'il est possible de déplacer ou de redimensionner. Ici, 2 fenêtres sont ouvertes, accompagnées de leurs *icônes* encadrées dans la barre des tâches.

Pour fermer une fenêtre ouverte, cliquez sur la croix rouge, elle est située en haut à droite de celle-là.

## **XII.** Mettez les verbes aux temps indiqués de l'Indicatif:

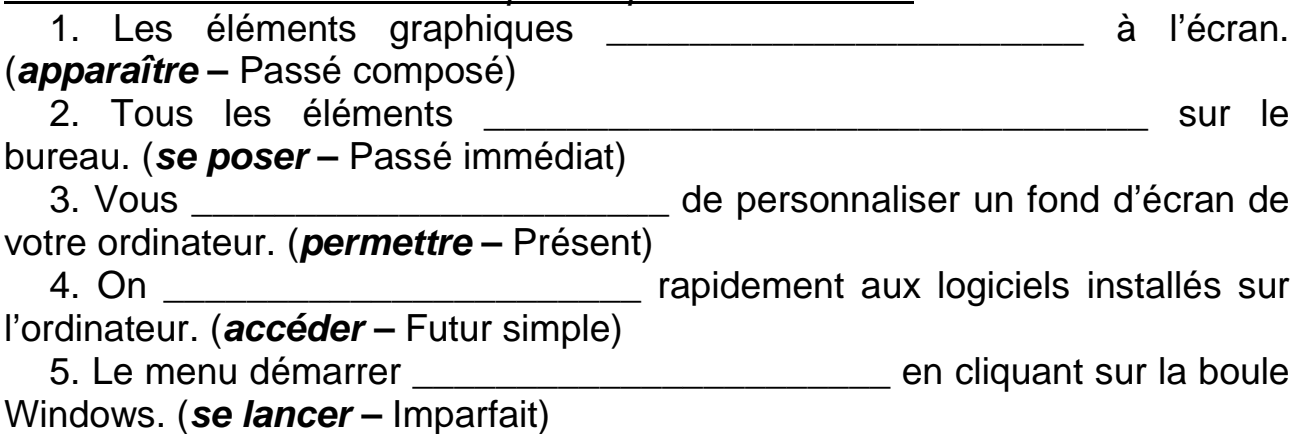

## **XIII.** Trouvez dans le texte les phrases avec les verbes à la Forme passive, déterminez leurs Temps, trouvez leurs infinitifs et traduisez ces phrases.

## **XIV.** Traduisez en français:

появляться на экране, рабочая база, программное обеспечение компьютера, обработка текста, занимать всю ширину, соответствующее изображение, отображать время, пиктограмма к программам, дважды нажать кнопку, открыть папку, закрыть окно, красный крест.

## **XV.** Poser les questions sur le contenu du texte vous-mêmes et répondez-y.

## **XVI.** Lisez le texte C.

## **Texte C. Quelques astuces pour bien pratiquer l'informatique**

## **Les écrans et le confort visuel**

Il existe différents types d'écrans (angl.: screens, displays), des designs et des tailles pour tous les goûts et les budgets. La taille d'un écran se mesure en pouces, de 15" à plus de 30". Les écrans plats sont également appelés écrans LCD (angl.: Liquid crystal display screen, display).

Les écrans sont composés de *pixels*, ce sont de très petits carrés qui constituent l'écran. La résolution d'écran est le nombre de pixels affichables en largeur multiplié par leur nombre en hauteur. Pour vérifier que votre résolution est bien à son maximum, faites un clic droit sur le bureau, puis "Personnaliser". Choisissez ensuite "Paramètres d'affichage".

## **Opter pour une bonne position face à son poste de travail**

Voici quelques astuces pour une bonne pratique de l'informatique. Tout d'abord, faites des pauses, au moins toutes les 2 heures, histoire de vous dégourdir les jambes et regarder ailleurs. Pensez à boire régulièrement. Votre position sur votre poste de travail doit être détendue: la tête droite regardant en face, pas de tension sur les poignets, les épaules et les bras.

**XVII.** Faites l'annotation de ce texte en français (4-6 propositions).

## **XVIII.** Traduisez par écrit le premier et le deuxième alinéas du texte.

## **XIX.** Faites le devoir suivant:

Expliquez en français quelques règles pratiques pour une bonne position face à son poste de travail à l'ordinateur.

## **§ 2. Matériel informatique**

## **I.** Traduisez sans dictionnaire les mots et les expressions suivants:

l'unité centrale, un ordinateur portable, un bloc, jouer le rôle, un clavier, une souris, suivre les étapes, une facade, l'ouverture, faire glisser.

#### **II.** Lisez et retenez les mots donnés:

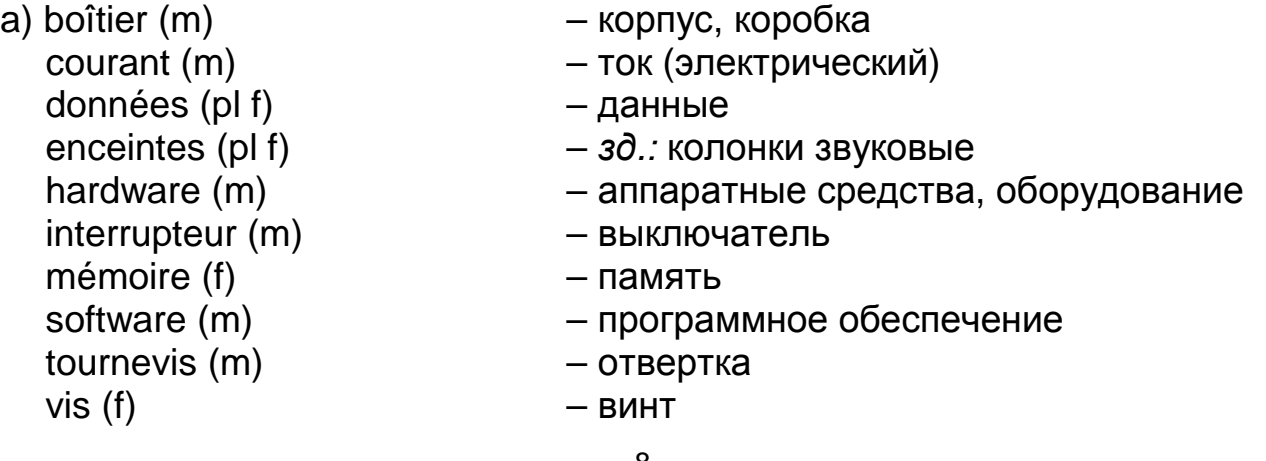

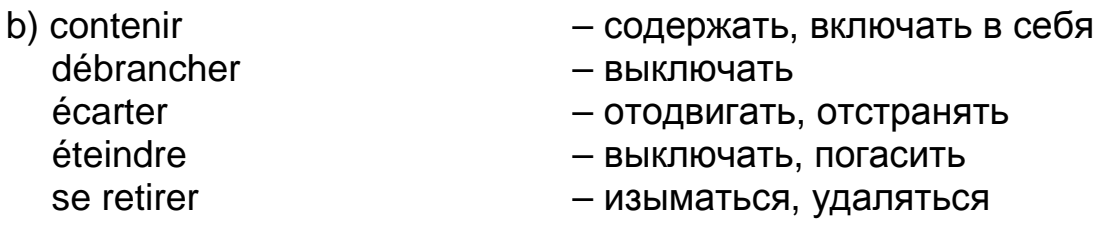

**III.** Parmi les mots donnés ci-dessous trouvez les synonymes:

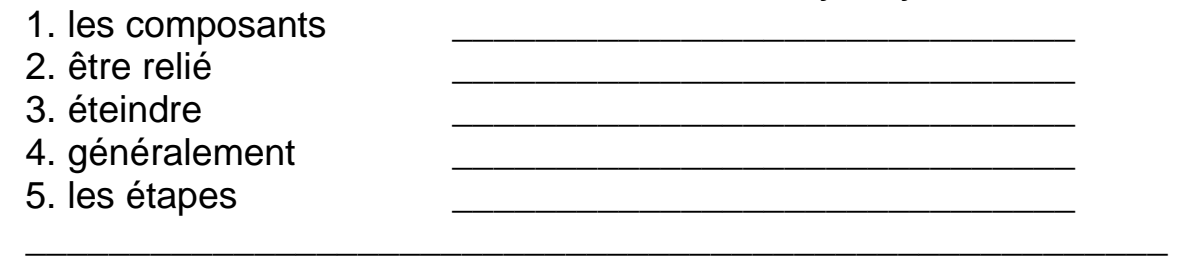

couper, les pas, les éléments, s'assembler, de la manière ordinaire

**IV**. Lisez le texte A.

## **Texte A. Unité сentrale**

L'unité centrale (angl.: CPU central processing unit) est un boîtier principal de votre ordinateur. A première vue, c'est une boîte plastifiée branchée au secteur. On parle de "hardware" pour désigner l'ensemble des éléments matériels de l'ordinateur par opposition au "software" qui définit la partie logicielle. Dans un ordinateur portable, tous les composants sont reliés dans un même bloc.

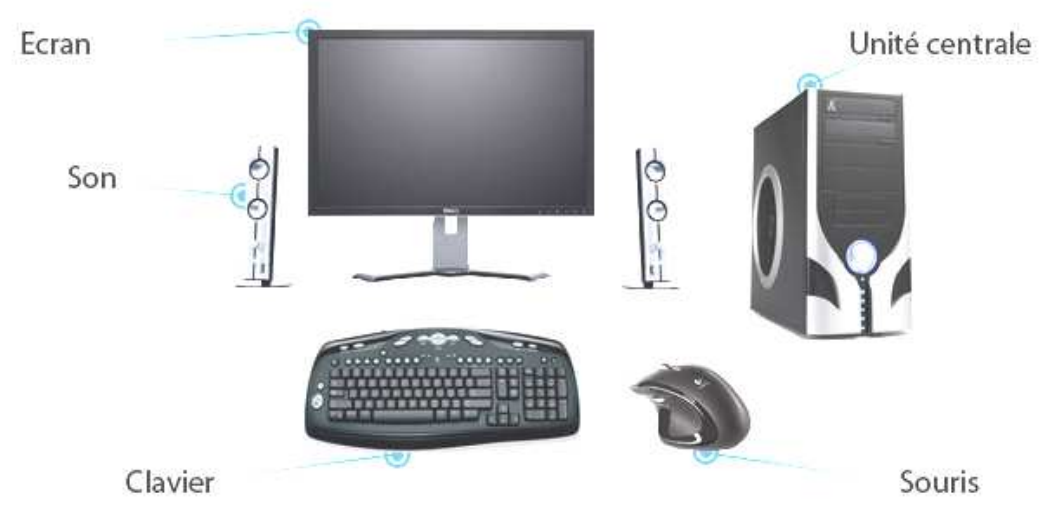

C'est l'unité centrale qui va jouer le rôle du cerveau et de la mémoire de l'ordinateur. Elle contient vos données, les logiciels, et tous les *périphériques* (angl.: peripherals) y sont reliés: clavier, souris, écran, enceintes...

Pour ouvrir une unité centrale, il faut d'abord éteindre l'ordinateur et suivre ces étapes:

Une fois l'ordinateur éteint, il faut mettre l'interrupteur de courant à 0. Il se trouve à l'arrière de l'unité centrale (ce n'est pas celui en facade avant). Vous pouvez ensuite débrancher le câble de courant.

L'ouverture se fait généralement en enlevant les 2 vis de droite quand on regarde de derrière. Sur les ordinateurs récents elles se retirent sans l'aide de tournevis. Ensuite il faut faire glisser la façade vers l'arrière, et écartez-la de l'unité centrale.

**V**. Trouvez dans le texte les compléments (les noms) qui conviennent aux verbes suivants:

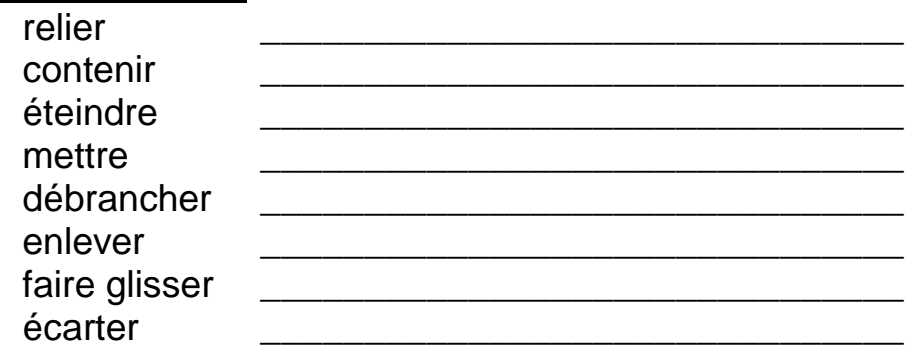

**VI.** Expliquez les termes suivants:

l'unité centrale les périphériques l'interrupteur de courant

**VII.** Dressez le plan du texte A et résumez-le d'après ce plan.

#### **VIII.** Retenez les mots donnés ci-dessous et lisez le texte B.

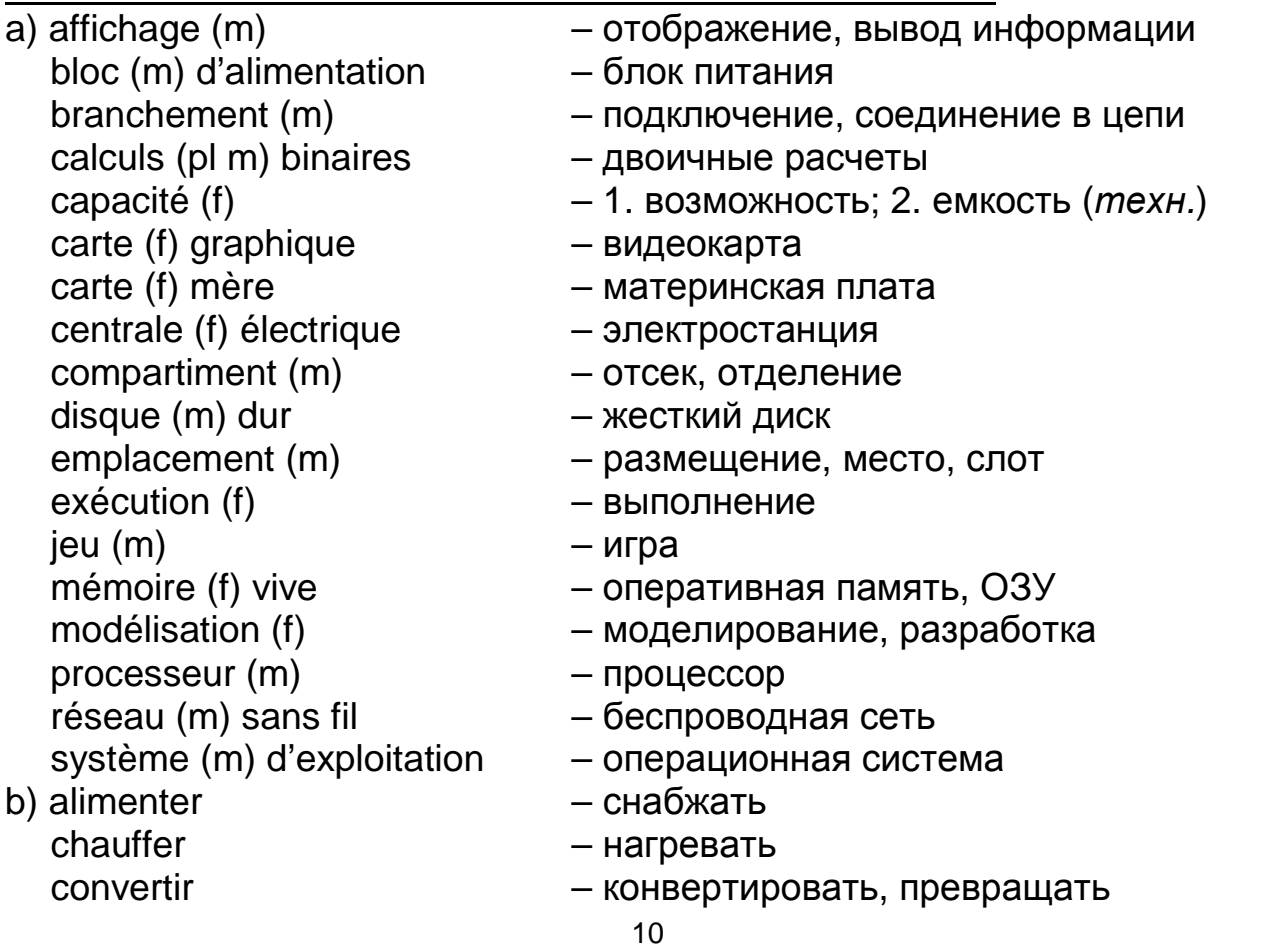

- éviter избегать refroidir – постаждать
- с) digne des enfers достойный ада puissant – мощный
	-
- enregistrer не написывать, зарегистрировать
- envoyer оправлять, посылать
- être en marche находиться в действии, в движении
	-
	-
- stocker хранить
	-
	-
- supplémentaire дополнительный
- véritable настоящий

## **Texte B. L'intérieur de l'unité centrale**

![](_page_10_Picture_14.jpeg)

Voici une unité centrale ouverte.

## **1. Le bloc d'alimentation**

![](_page_10_Picture_17.jpeg)

L'alimentation, c'est la centrale électrique de l'ordinateur. Le bloc recoit le courant électrique 220 Volts et le convertit en 12 Volts. Des câbles colorés en sortent pour aller alimenter chaque élément de l'unité centrale.

## **2. Le/Les lecteurs CD/DVD/Blu-Ray**

![](_page_10_Picture_20.jpeg)

Les lecteurs de disques: CD, DVD et même Blu-Ray (pour les plus récents) sont généralement placés en haut de l'unité centrale dans un compartiment adapté. Les lecteurs d'ordinateur ont généralement également la capacité de graver des disques vierges.

## **3. Le/Les disques durs**

![](_page_11_Picture_1.jpeg)

Le disque dur est la mémoire de l'ordinateur, qui stocke toutes les données informatiques: le système d'exploitation Windows, les logiciels, et vos données personnelles (photos, musiques, films, documents...). C'est un élément essentiel dans un ordinateur.

## **4. La carte mère**

![](_page_11_Picture_4.jpeg)

C'est la plus grande carte éléctronique de l'ordinateur. La carte mère a pour rôle de centraliser toutes les données. C'est le chef d'orchestre de l'ordinateur: tous les autres éléments d'une unité centrale y sont reliés afin de communiquer entre eux.

#### **5. Le processeur**

![](_page_11_Picture_7.jpeg)

L'élément le plus important de la carte mère, et donc de l'ordinateur, le processeur est le cerveau de la machine. C'est lui qui gère tous les calculs binaires, et qui agit quand on clique, on ouvre un document, ou qu'on l'enregistre.

## **6. La mémoire vive : RAM**

![](_page_11_Figure_10.jpeg)

La mémoire RAM est une mémoire très rapide qui va servir à stocker provisoirement des informations lorsque l'ordinateur est en marche: elle sert à stocker des données utiles du système et des logiciels pendant leur fonctionnement, afin que leur exécution soit rapide.

## **7. La carte graphique**

![](_page_11_Picture_13.jpeg)

 La carte graphique a pour rôle de s'occuper d'envoyer l'affichage à l'écran. Elle convertit les informations électriques de l'ordinateur en une image. Les cartes graphiques puissantes sont de véritables petites unités centrales dont le rôle exclusif est de s'occuper du calcul et de l'affichage de la 3D, notamment pour les jeux vidéos, les montages vidéos et les logiciels professionnels de modélisation 3D.

#### **8. Des emplacements pour d'autres cartes**

![](_page_11_Picture_16.jpeg)

Des emplacements libres vous permettront de brancher des cartes supplémentaires: pour rajouter des branchements USB, une carte Wi-Fi pour avoir un réseau sans fil sur votre ordinateur fixe...

## **9. Les ventilateurs**

![](_page_11_Picture_19.jpeg)

L'électronique, ça chauffe et pas qu'un peu. Pour éviter une température digne des enfers à l'intérieur, des ventilateurs et des radiateurs sont placés stratégiquement pour refroidir les composants.

**IX.** Mettez l'article ou la préposition ou tous les deux, s'il le faut:

1. Le bloc alimentation convertit le courant électrique 12 Volts.

2. Lecteurs de disques sont placés en un compartiment adapté.

3. La carte mère a \_\_\_\_\_\_ rôle \_\_\_\_\_\_ concentrer toutes les données.

4. Le processeur gère tous \_\_\_\_\_\_ calculs binaires.

5. La mémoire vive va servir \_\_\_\_\_\_ stocker \_\_\_\_\_\_ informations utiles \_\_\_\_\_\_ système.

6. \_\_\_\_\_\_ carte graphique convertit \_\_\_\_\_\_ informations électriques \_\_\_\_\_\_ une image.

7. Des emplacements libres permettent \_\_\_\_\_ rajouter \_\_\_\_\_ branchements USB, \_\_\_\_\_\_ carte Wi-Fi.

8. Des ventilateurs sont placés \_\_\_\_\_\_ éviter \_\_\_\_\_\_ température digne enfers.

## **IX.** Trouvez dans le texte les explications des termes suivants:

- le disque dur
- la mémoire vive
- le processeur
- la carte mère
- la carte graphique
- le lecteur de disques
- le ventilateur

## **X.** Vrai ou faux:

1. Les câbles colorés du bloc d'alimentation fournissent d'électricité à tous les éléments de l'unité centrale.

2. Le disque dur garde toutes les données informatiques de l'ordinateur.

3. La mémoire vive permet aussi de stocker des informations pendant tout le temps, même quand l'ordinateur n'est pas en marche.

4. La carte graphique est nécessaire notamment pour les jeux vidéos, les montages vidéos et les logiciels professionnels de modélisation 3D.

5. Il ne faut pas avoir absolument un ventilateur pour refroidir l'ordinateur.

## **XI.** Traduisez en français:

1. Дисководы находятся в верхней части процессора, они могут считывать и записывать данные на диски. \_\_\_\_\_\_\_\_\_\_\_\_\_\_\_\_\_\_\_\_\_\_\_\_\_\_\_\_\_\_

\_\_\_\_\_\_\_\_\_\_\_\_\_\_\_\_\_\_\_\_\_\_\_\_\_\_\_\_\_\_\_\_\_\_\_\_\_\_\_\_\_\_\_\_\_\_\_\_\_\_\_\_\_\_\_\_\_\_\_\_\_ \_\_\_\_\_\_\_\_\_\_\_\_\_\_\_\_\_\_\_\_\_\_\_\_\_\_\_\_\_\_\_\_\_\_\_\_\_\_\_\_\_\_\_\_\_\_\_\_\_\_\_\_\_\_\_\_\_\_\_\_\_ \_\_\_\_\_\_\_\_\_\_\_\_\_\_\_\_\_\_\_\_\_\_\_\_\_\_\_\_\_\_\_\_\_\_\_\_\_\_\_\_\_\_\_\_\_\_\_\_\_\_\_\_\_\_\_\_\_\_\_\_\_

2. Являясь мозгом компьютера, процессор управляет всеми двоичными расчетами. \_\_\_\_\_\_\_\_\_\_\_\_\_\_\_\_\_\_\_\_\_\_\_\_\_\_\_\_\_\_\_\_\_\_\_\_\_\_\_\_\_\_\_\_\_\_\_\_\_\_\_

\_\_\_\_\_\_\_\_\_\_\_\_\_\_\_\_\_\_\_\_\_\_\_\_\_\_\_\_\_\_\_\_\_\_\_\_\_\_\_\_\_\_\_\_\_\_\_\_\_\_\_\_\_\_\_\_\_\_\_\_\_ \_\_\_\_\_\_\_\_\_\_\_\_\_\_\_\_\_\_\_\_\_\_\_\_\_\_\_\_\_\_\_\_\_\_\_\_\_\_\_\_\_\_\_\_\_\_\_\_\_\_\_\_\_\_\_\_\_\_\_\_\_ 3. Материнскую плату можно назвать дирижером компьютера, централизующим все его данные. \_\_\_\_\_\_\_\_\_\_\_\_\_\_\_\_\_\_\_\_\_\_\_\_\_\_\_\_\_\_\_\_\_\_\_\_\_\_\_\_

\_\_\_\_\_\_\_\_\_\_\_\_\_\_\_\_\_\_\_\_\_\_\_\_\_\_\_\_\_\_\_\_\_\_\_\_\_\_\_\_\_\_\_\_\_\_\_\_\_\_\_\_\_\_\_\_\_\_\_\_\_ \_\_\_\_\_\_\_\_\_\_\_\_\_\_\_\_\_\_\_\_\_\_\_\_\_\_\_\_\_\_\_\_\_\_\_\_\_\_\_\_\_\_\_\_\_\_\_\_\_\_\_\_\_\_\_\_\_\_\_\_\_ \_\_\_\_\_\_\_\_\_\_\_\_\_\_\_\_\_\_\_\_\_\_\_\_\_\_\_\_\_\_\_\_\_\_\_\_\_\_\_\_\_\_\_\_\_\_\_\_\_\_\_\_\_\_\_\_\_\_\_\_\_

4. Мощные видеокарты – это действительно настоящие маленькие центральные процессоры. \_\_\_\_\_\_\_\_\_\_\_\_\_\_\_\_\_\_\_\_\_\_\_\_\_\_\_\_\_\_\_\_\_\_\_\_\_\_\_\_\_\_

\_\_\_\_\_\_\_\_\_\_\_\_\_\_\_\_\_\_\_\_\_\_\_\_\_\_\_\_\_\_\_\_\_\_\_\_\_\_\_\_\_\_\_\_\_\_\_\_\_\_\_\_\_\_\_\_\_\_\_\_\_ \_\_\_\_\_\_\_\_\_\_\_\_\_\_\_\_\_\_\_\_\_\_\_\_\_\_\_\_\_\_\_\_\_\_\_\_\_\_\_\_\_\_\_\_\_\_\_\_\_\_\_\_\_\_\_\_\_\_\_\_\_ \_\_\_\_\_\_\_\_\_\_\_\_\_\_\_\_\_\_\_\_\_\_\_\_\_\_\_\_\_\_\_\_\_\_\_\_\_\_\_\_\_\_\_\_\_\_\_\_\_\_\_\_\_\_\_\_\_\_\_\_\_

5. Свободные слоты позволяют добавить больше соединений USB.

**XII.** En vous inspirant du texte ci-dessus, décrivez chaque élément constitutif de l'unité central de l'ordinateur.

\_\_\_\_\_\_\_\_\_\_\_\_\_\_\_\_\_\_\_\_\_\_\_\_\_\_\_\_\_\_\_\_\_\_\_\_\_\_\_\_\_\_\_\_\_\_\_\_\_\_\_\_\_\_\_\_\_\_\_\_\_ \_\_\_\_\_\_\_\_\_\_\_\_\_\_\_\_\_\_\_\_\_\_\_\_\_\_\_\_\_\_\_\_\_\_\_\_\_\_\_\_\_\_\_\_\_\_\_\_\_\_\_\_\_\_\_\_\_\_\_\_\_

## **§ 3. Processeur et carte mère**

**I.** Répétez les mots que vous connaissez déjà:

le processeur, afficher, les données, le ventilateur, chauffer, les composants, la carte mère, des câbles, convertir, la mémoire, le logiciel.

**II.** Lisez et retenez les mots donnés:

![](_page_13_Picture_229.jpeg)

- **III.** Trouvez les antonymes des mots donnés:
	- 1. chauffer 2. beaucoup 3. différent 4. émettre 5. encore 6. augmenter 7. actuellement 8. principal 9. mondial

**IV.** Lisez le texte A.

![](_page_14_Figure_3.jpeg)

## **Qu'est-ce qu'un processeur?**

![](_page_14_Picture_5.jpeg)

Le processeur (angl.: processor) est le cerveau de l'ordinateur. C'est lui qui organise les échanges de données entre les différents composants (disque dur, mémoire RAM, carte graphique) et accomplit les calculs faisant l'ordinateur interagir avec vous et afficher votre système à l'écran. Sa puissance est exprimée en Hz. Aujourd'hui un processeur atteint les 3 Ghz (Giga, milliards) et certains ordinateurs sont équipés de plusieurs processeurs.

Le processeur est une puce électronique d'environ 4 cm de côté et quelques millimètres de hauteur qui chauffe beaucoup car il est très sollicité. Il est surplombé d'un radiateur: de fines lamelles métalliques qui vont capter la chaleur émise par le *processeur* et encore au-dessus d'un ventilateur qui va évacuer cette chaleur.

## **Puissance de calcul**

La puissance de calcul d'un *processeur* est exprimée en Hertz. Aujourd'hui les processeurs sont capables d'atteindre plus de 2 Ghz (Giga Hertz = Milliards de Hertz) soit plusieurs milliards de calculs par seconde.

Cependant, à force de miniaturiser les composants informatiques, les processeurs ont atteint leur limite. Aujourd'hui les ordinateurs sont donc équipés de plusieurs processeurs qui fonctionnent en parallèle afin d'augmenter la puissance.

## **Principaux acteurs du marché**

Les deux principaux constructeurs de processeurs actuellement sont AMD et Intel.

La compagnie Intel (Integrated Electronics) a été créée en 1968 en USA. С'est le premier constructeur mondial de processeurs.

La compagnie AMD (Advanced Micro Devices) a été fondée en 1969 aussi aux Etats-Unis. С'est le deuxième constructeur mondial de processeurs.

## **V.** Terminez les phrases:

- 1. Le processeur organise les échanges de données entre ... .
- 2. Il fait l'ordinateur interagir avec vous et afficher ... .
- 3. Sa puissance de calcul est exprimée ... .
- 4. Les lamelles métalliques d'un radiateur captent ... .
- 5. Le ventilateur évacue ... .
- 6. Les processeurs sont capables ... .
- 7. Actuellement plusieurs processeurs fonctionnent en parallèle ... .

## **VI.** Traduisez en français:

мозг компьютера, обмен данными, выполнять расчеты, оснащать процессорами, микросхема со стороной в 4 см, тонкие металлические пластины, улавливать и выводить тепло, быть способным достигать, работать параллельно, увеличить мощность.

#### **VII.** Trouvez dans le texte les phrases avec les verbes à la Forme passive, déterminez leurs Temps, trouvez leurs infinitifs et traduisez ces phrases.

## **VIII.** Répondez aux questions suivantes:

- 1. Qu'est-ce que le processeur fait?
- 2. En quoi est exprimée la puissance du processeur?
- 3. Quelles fonctions accomplit le radiateur?
- 4. Pourquoi les processeurs, ont-ils déjà atteint leur limite aujourd'hui?
- 5. Pour quel but équipe-t-on les ordinateurs de plusieurs processeurs?
- 6. Quels principaux constructeurs de processeurs y a-t-il au monde?
- 7. Quand a-t-on créé la compagnie Intel?
- 8. Où a-t-on fondé la compagnie AMD?

## **IX.** Développez les sujets:

- 1. La mission du processeur consiste à ...
- 2. Les spécifications techniques du processeur.
- 3. Le processeur est surplombé d'un radiateur parce que ...
- 4. Les principaux constructeurs de processeurs au monde.

## **X.** Retenez les mots donnés ci-dessous et lisez le texte B.

a) branchement  $(m)$  – подключение, ответвление circuit (m) imprimé – печатная плата bus (m) de données – шина данных connexion (f) – подключение, присоединение b) centraliser – сосредоточивать implanter – внедрять interconnecter – соединять в единую систему traiter – обрабатывать transiter –  $\partial$ .: передавать

## **Texte B. La carte mère**

## **Qu'est-ce qu'une carte mère?**

![](_page_16_Picture_9.jpeg)

La carte mère (angl.: motherboard) est une carte électronique permettant d'interconnecter tous les circuits imprimés d'un ordinateur entre eux. C'est la plus grosse carte de l'ordinateur qui va centraliser toutes les données et les faire traiter par le processeur.

La mémoire RAM (angl.: Randon Access Memory) et le processeur sont directement branchés sur la carte mère. Les autres cartes sont reliés par des bus de données, chargés de faire transiter les informations. C'est le cas du disque dur (angl.: hard disk) et du lecteur CD/DVD par exemple.

Les branchements USB (angl.: Universal Serial Bus), pour le clavier et la souris, pour le réseau qui se trouvent à l'arrière de l'unité centrale, sont directement implantés sur la carte mère. La carte mère gère également le son et la connexion au réseau par un câble.

**XI.** Trouvez dans le texte les compléments (les noms) qui conviennent aux

![](_page_17_Picture_229.jpeg)

**XII.** Trouvez dans le texte les phrases contenant des pronoms relatifs simples et traduisez ces phrases.

#### **XIII.** Traduisez en français:

1. Материнская плата позволяет соединить в единую систему все печатные схемы компьютера. \_\_\_\_\_\_\_\_\_\_\_\_\_\_\_\_\_\_\_\_\_\_\_\_\_\_\_\_\_\_\_\_\_\_\_\_\_\_\_\_\_

\_\_\_\_\_\_\_\_\_\_\_\_\_\_\_\_\_\_\_\_\_\_\_\_\_\_\_\_\_\_\_\_\_\_\_\_\_\_\_\_\_\_\_\_\_\_\_\_\_\_\_\_\_\_\_\_\_\_\_\_\_ \_\_\_\_\_\_\_\_\_\_\_\_\_\_\_\_\_\_\_\_\_\_\_\_\_\_\_\_\_\_\_\_\_\_\_\_\_\_\_\_\_\_\_\_\_\_\_\_\_\_\_\_\_\_\_\_\_\_\_\_\_ \_\_\_\_\_\_\_\_\_\_\_\_\_\_\_\_\_\_\_\_\_\_\_\_\_\_\_\_\_\_\_\_\_\_\_\_\_\_\_\_\_\_\_\_\_\_\_\_\_\_\_\_\_\_\_\_\_\_\_\_\_

2. Это крупнейшая электронная карта компьютера. \_\_\_\_\_\_\_\_\_\_\_\_\_\_\_\_\_\_

3. Оперативная память подключена непосредственно к материнской плате. \_\_\_\_\_\_\_\_\_\_\_\_\_\_\_\_\_\_\_\_\_\_\_\_\_\_\_\_\_\_\_\_\_\_\_\_\_\_\_\_\_\_\_\_\_\_\_\_\_\_\_\_\_\_\_\_

\_\_\_\_\_\_\_\_\_\_\_\_\_\_\_\_\_\_\_\_\_\_\_\_\_\_\_\_\_\_\_\_\_\_\_\_\_\_\_\_\_\_\_\_\_\_\_\_\_\_\_\_\_\_\_\_\_\_\_\_\_ \_\_\_\_\_\_\_\_\_\_\_\_\_\_\_\_\_\_\_\_\_\_\_\_\_\_\_\_\_\_\_\_\_\_\_\_\_\_\_\_\_\_\_\_\_\_\_\_\_\_\_\_\_\_\_\_\_\_\_\_\_

\_\_\_\_\_\_\_\_\_\_\_\_\_\_\_\_\_\_\_\_\_\_\_\_\_\_\_\_\_\_\_\_\_\_\_\_\_\_\_\_\_\_\_\_\_\_\_\_\_\_\_\_\_\_\_\_\_\_\_\_\_ \_\_\_\_\_\_\_\_\_\_\_\_\_\_\_\_\_\_\_\_\_\_\_\_\_\_\_\_\_\_\_\_\_\_\_\_\_\_\_\_\_\_\_\_\_\_\_\_\_\_\_\_\_\_\_\_\_\_\_\_\_

4. Шины данных отвечают за переход информации по соединяющим каналам. \_\_\_\_\_\_\_\_\_\_\_\_\_\_\_\_\_\_\_\_\_\_\_\_\_\_\_\_\_\_\_\_\_\_\_\_\_\_\_\_\_\_\_\_\_\_\_\_\_\_\_\_\_

\_\_\_\_\_\_\_\_\_\_\_\_\_\_\_\_\_\_\_\_\_\_\_\_\_\_\_\_\_\_\_\_\_\_\_\_\_\_\_\_\_\_\_\_\_\_\_\_\_\_\_\_\_\_\_\_\_\_\_\_\_ \_\_\_\_\_\_\_\_\_\_\_\_\_\_\_\_\_\_\_\_\_\_\_\_\_\_\_\_\_\_\_\_\_\_\_\_\_\_\_\_\_\_\_\_\_\_\_\_\_\_\_\_\_\_\_\_\_\_\_\_\_

5. Материнская плата управляет звуком и сетевым подключением по кабелю. \_\_\_\_\_\_\_\_\_\_\_\_\_\_\_\_\_\_\_\_\_\_\_\_\_\_\_\_\_\_\_\_\_\_\_\_\_\_\_\_\_\_\_\_\_\_\_\_\_\_\_\_\_\_

\_\_\_\_\_\_\_\_\_\_\_\_\_\_\_\_\_\_\_\_\_\_\_\_\_\_\_\_\_\_\_\_\_\_\_\_\_\_\_\_\_\_\_\_\_\_\_\_\_\_\_\_\_\_\_\_\_\_\_\_\_ \_\_\_\_\_\_\_\_\_\_\_\_\_\_\_\_\_\_\_\_\_\_\_\_\_\_\_\_\_\_\_\_\_\_\_\_\_\_\_\_\_\_\_\_\_\_\_\_\_\_\_\_\_\_\_\_\_\_\_\_\_

**XIV.** Poser les questions sur le contenu du texte vous-mêmes et répondez-y.

**XV.** A l'aide du schéma exposez en français la composition de la carte mère.

## **Texte C. Carte mère et processeur**

Si nous comparons à un être humain on peut dire que la carte mère est le système nerveux de l'ordinateur, le processeur est le cerveau, le disque dur est la mémoire à long terme et la RAM est la mémoire à court terme.

Voyons maintenant ce qu'il se passe dans votre ordinateur lorsque vous demandez à un logiciel de s'ouvrir.

![](_page_18_Figure_4.jpeg)

Carte graphique

Souris

Mémoire RAM

1. On ouvre un logiciel à l'aide de la souris.

2. Le processeur demande au disque dur de lire les données du logiciel

3. et les stocke dans la RAM, pour y avoir accès rapidement.

4. Le processeur envoie les données à la carte graphique qui va les convertir en un affichage

5. transmis sur votre écran.

## **XVII.** Choisissez la variante correcte:

1. On peut comparer les composants de l'unité centrale avec les systèmes d'... humain.

- a) un corps b) un cerveau c) un coeur
- 2. On peut dire que le disque dur est la mémoire ... de l'ordinateur.
	- a) centrale b) de stockage c) temporaire
- 3. La souris aide à commencer ... de votre logiciel.
	- a) le système b) le travail c) le branchement
- 4. Le disque dur est ... pour lire les données du logiciel. a) ouvert b) présenté c) conçu
- 5. Le processeur stocke les ... dans la RAM.
- a) circuits b) données c) affichages
- 6. C'est la carte ... qui convertit les données reçues du processeur.
	- a) mère b) graphique c) informatique

## **§ 4. Disque dur et RAM**

**I.** Traduisez sans dictionnaire les mots et les expressions suivants:

a) stocker, le système Windows, la capacité, l'icône, la lettre, le matériel, le boitier, l'utilisation, le type, l'avenir, une heure, la lecture, le problème, magnétique, mécanique, énorme, avoir besoin de, fonctionner, ouvrir;

b) жесткий диск, роль, программы, программное обеспечение, оперативная память, компьютер, число, документ, формат, алюминий, механизм, музыка, видое, фильм, информационный, персональный, новый, большой, маленький, медленный, быстрый, длинный, короткий.

![](_page_19_Picture_295.jpeg)

![](_page_19_Picture_296.jpeg)

**III.** Formez ou trouvez dans le dictionnaire les mots de la même famille:

![](_page_19_Picture_297.jpeg)

![](_page_20_Picture_142.jpeg)

**IV.** Lisez le texte A.

## **Texte A. Disque dur**

## **Qu'est-ce qu'un disque dur?**

Le disque dur est un composant d'un ordinateur. C'est la mémoire de l'ordinateur puisque son rôle est de stocker des données informatiques. Le disque dur contient le système Windows, les programmes installés ainsi que les données personnelles.

Lorsque l'on enregistre un document ou copie une photo sur l'ordinateur (dans le dossier Mes documents par exemple), les données sont stockées sur le disque dur (angl.: hard disk). Il a une grande capacité de stockage.

Comment ça marche, un disque dur? Comment les données sont-elles stockées et sous quel format?

Voici à quoi ressemble un disque dur à l'intérieur:

![](_page_20_Picture_8.jpeg)

Le disque dur est composé de plusieurs plateaux circulaires en aluminium empilés, sur lesquels une couche magnétique est déposée. Une tête de lecture s'occupe de parcourir les disques afin de lire ou écrire magnétiquement des informations.

Selon l'intensité du magnétisme émis par la tête sur la surface, un 1 ou un 0 y est inscrit. C'est le langage binaire (angl.: binary code), composante de base de l'informatique.

Les plateaux restent constamment en rotation. Du fait qu'ils sont composés de pièces mécaniques qui bougent et qui tournent, les disques durs sont des mécanismes assez lents à lire et à écrire des données.

## **Que stocke un disque dur?**

Le disque dur stocke toute la mémoire de l'ordinateur, c'est-à-dire:

- 1. Le système Windows
- 2. Les logiciels
- 3. Les données personnelles

![](_page_21_Picture_0.jpeg)

Le disque dur est listé dans l'icône "Ordinateur" de Windows. L'icône représentant le disque porte la lettre "C:". Si l'ordinateur possède un deuxième disque, il y aura une icône "Disque local (D:)".

![](_page_21_Picture_2.jpeg)

## **Capacités et Octets**

Un disque dur possède une très grande capacité afin d'être capable de stocker les données, le système et les logiciels.

Aujourd'hui un disque dur atteint plusieurs To (Téra Octets) soit 1000 Go (Giga Octets), soit mille milliard d'octets. On trouve des disques durs généralement entre 500 Go et 2 To. Cette capacité énorme permet de stocker des centaines d'heure de vidéo et plusieurs milliers d'heure de musique, et quelques milliards de documents texte.

![](_page_21_Picture_156.jpeg)

## **La relève: Les disques durs SSD**

![](_page_21_Picture_8.jpeg)

Les technologies évoluent constamment, le matériel aussi. Un nouveau type de disque dur fait son apparition et remplacera à l'avenir les disques durs conventionnels: les disques durs SSD.

Ces disques fonctionnent à l'aide de semi-conducteurs et se passent donc de parties mécaniques, en améliorant grandement la vitesse de lecture et d'écriture des données.

## **Autres utilisations de disques durs**

Le **disque dur externe** (angl.: external hard disk) est un périphérique amovible que l'on branche et débranche (généralement par USB) à l'ordinateur pour faire des sauvegardes de données. Le boitier contient un disque dur comme dans un ordinateur.

On retrouve aussi les **disques durs dans les consoles** de jeu (Playstation 3) afin de stocker des jeux, des sauvegardes... et dans les **démodulateurs satellite** (angl.: satellite receiver), afin d'enregistrer des films et des émissions.

**V.** Analysez le schéma du disque dur et traduisez en russe les expressions inconnues de ce schéma.

**VI.** Remplacez les lacunes par le paricipe présent, le participe passé ou bien le gérondif formés des verbes donnés:

**Les verbes:** déposer, brancher, parcourir, composer, représenter, enregistrer, installer, améliorer, posséder.

1. Les programmes sont \_\_\_\_\_\_\_\_\_\_\_\_\_\_\_\_\_\_\_\_\_ sur le disque dur.

2. Une couche \_\_\_\_\_\_\_\_\_\_\_\_\_\_\_\_\_\_\_\_\_ sur les plateaux circulaires est magnétique.

3. La tête de lecture lit ou écrit des informations \_\_\_\_\_\_\_\_\_\_\_\_\_\_\_\_\_\_\_\_\_ les disques.

4. Les plateaux \_\_\_\_\_\_\_\_\_\_\_\_\_\_\_\_\_\_\_\_\_ de pièces mécaniques restent toujours en rotation.

5. L'icône \_\_\_\_\_\_\_\_\_\_\_\_\_\_\_\_\_\_\_\_\_ le disque porte la lettre "C:".

6. \_\_\_\_\_\_\_\_\_\_\_\_\_\_\_\_\_\_\_\_\_ une très grande capacité le disque dur est capable de stocker les données, le système et les logiciels.

7. Les disques SSD fonctionnent à l'aide de semi-conducteurs, \_\_\_\_\_\_\_\_\_\_\_\_\_\_\_\_\_\_\_\_\_ grandement la vitesse du traitement des données.

8. Le disque dur externe \_\_\_\_\_\_\_\_\_\_\_\_\_\_\_\_\_\_\_\_\_\_\_\_\_\_\_ à l'ordinateur fait des sauvegardes de données.

9. On emploie les démodulateurs satellite, \_\_\_\_\_\_\_\_\_\_\_\_\_\_\_\_\_\_\_\_\_ des films et des émissions.

**VII.** Corrigez les phrases:

1. Le rôle du disque dur est de transiter des informations.

2. Quand on enregistre un document sur l'ordinateur, il se stocke sur le disque dur.

3. La tête de lecture lit ou écrit des informations magnétiques.

4. Les plateaux magnétiques se tournent de façon instable.

5. La capacité énorme permet de stocker des centaines d'heure de documents texte.

6. Un nouveau type de disque dur est le disques dur conventionnel.

7. Les disques durs SSD améliorent des parties mécaniques.

## **VIII.** Traduisez en français:

1. Жесткий диск содержит систему Windows, установленные программы и личные данные. \_\_\_\_\_\_\_\_\_\_\_\_\_\_\_\_\_\_\_\_\_\_\_\_\_\_\_\_\_\_\_\_\_\_\_\_\_\_\_\_\_\_\_\_\_\_

\_\_\_\_\_\_\_\_\_\_\_\_\_\_\_\_\_\_\_\_\_\_\_\_\_\_\_\_\_\_\_\_\_\_\_\_\_\_\_\_\_\_\_\_\_\_\_\_\_\_\_\_\_\_\_\_\_\_\_\_\_ \_\_\_\_\_\_\_\_\_\_\_\_\_\_\_\_\_\_\_\_\_\_\_\_\_\_\_\_\_\_\_\_\_\_\_\_\_\_\_\_\_\_\_\_\_\_\_\_\_\_\_\_\_\_\_\_\_\_\_\_\_ \_\_\_\_\_\_\_\_\_\_\_\_\_\_\_\_\_\_\_\_\_\_\_\_\_\_\_\_\_\_\_\_\_\_\_\_\_\_\_\_\_\_\_\_\_\_\_\_\_\_\_\_\_\_\_\_\_\_\_\_\_ 2. Жесткий диск имеет большую емкость хранения. \_\_\_\_\_\_\_\_\_\_\_\_\_\_\_\_\_\_\_\_\_\_\_\_\_\_\_\_\_\_\_\_

3. Жесткий диск состоит из нескольких круглых алюминиевых пластин.

\_\_\_\_\_\_\_\_\_\_\_\_\_\_\_\_\_\_\_\_\_\_\_\_\_\_\_\_\_\_\_\_\_\_\_\_\_\_\_\_\_\_\_\_\_\_\_\_\_\_\_\_\_\_\_\_\_\_\_\_\_ \_\_\_\_\_\_\_\_\_\_\_\_\_\_\_\_\_\_\_\_\_\_\_\_\_\_\_\_\_\_\_\_\_\_\_\_\_\_\_\_\_\_\_\_\_\_\_\_\_\_\_\_\_\_\_\_\_\_\_\_\_

\_\_\_\_\_\_\_\_\_\_\_\_\_\_\_\_\_\_\_\_\_\_\_\_\_\_\_\_\_\_\_\_\_\_\_\_\_\_\_\_\_\_\_\_\_\_\_\_\_\_\_\_\_\_\_\_\_\_\_\_\_ \_\_\_\_\_\_\_\_\_\_\_\_\_\_\_\_\_\_\_\_\_\_\_\_\_\_\_\_\_\_\_\_\_\_\_\_\_\_\_\_\_\_\_\_\_\_\_\_\_\_\_\_\_\_\_\_\_\_\_\_\_

\_\_\_\_\_\_\_\_\_\_\_\_\_\_\_\_\_\_\_\_\_\_\_\_\_\_\_\_\_\_\_\_\_\_\_\_\_\_\_\_\_\_\_\_\_\_\_\_\_\_\_\_\_\_\_\_\_\_\_\_\_ \_\_\_\_\_\_\_\_\_\_\_\_\_\_\_\_\_\_\_\_\_\_\_\_\_\_\_\_\_\_\_\_\_\_\_\_\_\_\_\_\_\_\_\_\_\_\_\_\_\_\_\_\_\_\_\_\_\_\_\_\_

\_\_\_\_\_\_\_\_\_\_\_\_\_\_\_\_\_\_\_\_\_\_\_\_\_\_\_\_\_\_\_\_\_\_\_\_\_\_\_\_\_\_\_\_\_\_\_\_\_\_\_\_\_\_\_\_\_\_\_\_\_ \_\_\_\_\_\_\_\_\_\_\_\_\_\_\_\_\_\_\_\_\_\_\_\_\_\_\_\_\_\_\_\_\_\_\_\_\_\_\_\_\_\_\_\_\_\_\_\_\_\_\_\_\_\_\_\_\_\_\_\_\_

4. Двоичный язык является основным компонентом информатики.

5. Современный жесткий диск имеет емкость до двух Терабайтов.

#### **IX.** En vous inspirant du texte ci-dessus, parlez:

- **a.** de la composition du disque dur;
- **b.** de la mission et de la capacité du disque dur;
- **c.** d'un nouveau type de disque dur;
- **d.** d'autres formes de disques durs.

![](_page_23_Picture_267.jpeg)

![](_page_23_Picture_268.jpeg)

## **Texte B. Mémoire RAM**

## **Qu'est-ce que la RAM?**

![](_page_24_Picture_2.jpeg)

La mémoire vive (RAM) est un type de mémoire qui équipe tout ordinateur et mobile qui permet de stocker des informations provisoires lors de l'exécution des programmes pendant tout le temps de fonctionnement de l'ordinateur. Une fois l'appareil éteint, elle est détruite. Son avantage majeur est sa capacité de lecture extrêmement rapide par rapport au disque dur et qui permet une utilisation fluide de l'ordinateur.

RAM veut dire en anglais Random Access Mémory: mémoire à accès aléatoire (son but n'étant pas de ranger de l'information mais d'y accéder rapidement et temporairement). On a vu précédemment que les disques durs possèdent de grandes capacités de stockage, mais du fait de leur architecture mécanique, leur vitesse en lecture/écriture est plutôt lente.

C'est là que la RAM intervient: ces fines barrettes de mémoire ont une capacité beaucoup moindre que le disque dur, mais une très très grande rapidité de lecture/écriture.

La RAM vient en complément du *disque dur*.

#### **A quoi elles servent concrètement les barrettes de RAM?**

Quand on allume Windows, les données dont il a besoin pour fonctionner se chargent dans la RAM, pour pouvoir y accéder en un clin d'oeil selon besoin. C'est pareil quand on lance un logiciel: on observe qu'il met quelques secondes pour se charger: le logiciel se charge dans la RAM. Ensuite l'utilisation du logiciel est fluide et instantanée.

#### **Différence fondamentale avec un disque dur**

Pour conclure donc: le disque dur sert à stocker un grand nombre de données, mais en contrepartie il est long à les lire et les écrire.

La RAM vient résoudre ce problème: c'est une mémoire très rapide qui stocke des données essentielles à l'ordinateur de manière provisoire, qui s'effacent lorsque l'ordinateur s'éteint.

Conseil: Si l'ordinateur est long à s'allumer ou à ouvrir un logiciel, c'est probablement parce qu'il n'a pas suffisamment de RAM.

**XI.** Trouvez dans ce texte tous les adverbes en suffixe -ment, traduisez-les et écrivez les adjectifs dont ils ont été formés.

**XII.** Trouvez dans le texte les phrases contenant des pronoms relatifs simples, justifiez leur emploi et traduisez ces phrases.

**XIII.** Répétez la règle de la formation du Participe présent et du Participe passé et trouvez dans ce texte les propositions participes absolues.

**XIV.** Disposez les points du plan selon la chronologie du sujet du texte:

- 1. La comparaison du disque dur et de la RAM.
- 2. La notion de la mémoire vive.
- 3. Le principe du fonctionnement de la RAM.
- 4. Le but du fonctionnement de la RAM.

## **XV.** Faites les propositions des mots donnés:

1. L'avantage│ de│ RAM│ sa│ majeur│ la│ rapide│ de│ très│ capacité│ est│ lecture. \_\_\_\_\_\_\_\_\_\_\_\_\_\_\_\_\_\_\_\_\_\_\_\_\_\_\_\_\_\_\_\_\_\_\_\_\_\_\_\_\_\_\_\_\_\_\_\_\_\_\_\_\_\_\_\_\_\_\_\_\_

\_\_\_\_\_\_\_\_\_\_\_\_\_\_\_\_\_\_\_\_\_\_\_\_\_\_\_\_\_\_\_\_\_\_\_\_\_\_\_\_\_\_\_\_\_\_\_\_\_\_\_\_\_\_\_\_\_\_\_\_\_

\_\_\_\_\_\_\_\_\_\_\_\_\_\_\_\_\_\_\_\_\_\_\_\_\_\_\_\_\_\_\_\_\_\_\_\_\_\_\_\_\_\_\_\_\_\_\_\_\_\_\_\_\_\_\_\_\_\_\_\_\_ \_\_\_\_\_\_\_\_\_\_\_\_\_\_\_\_\_\_\_\_\_\_\_\_\_\_\_\_\_\_\_\_\_\_\_\_\_\_\_\_\_\_\_\_\_\_\_\_\_\_\_\_\_\_\_\_\_\_\_\_\_

2. La vitesse│ des│ lente│ lecture│ durs│ en│ disques│ et│ est│ écriture.

3. Les barrettes│ capacité│ le│ mémoire│ dur│ de │ disque│ ont│ que│ une | moindre.

\_\_\_\_\_\_\_\_\_\_\_\_\_\_\_\_\_\_\_\_\_\_\_\_\_\_\_\_\_\_\_\_\_\_\_\_\_\_\_\_\_\_\_\_\_\_\_\_\_\_\_\_\_\_\_\_\_\_\_\_\_ \_\_\_\_\_\_\_\_\_\_\_\_\_\_\_\_\_\_\_\_\_\_\_\_\_\_\_\_\_\_\_\_\_\_\_\_\_\_\_\_\_\_\_\_\_\_\_\_\_\_\_\_\_\_\_\_\_\_\_\_\_

4. Les données│ se│ dans│ nécessaires│ RAM│ pour│ la│ fonctionner│ chargent. \_\_\_\_\_\_\_\_\_\_\_\_\_\_\_\_\_\_\_\_\_\_\_\_\_\_\_\_\_\_\_\_\_\_\_\_\_\_\_\_\_\_\_\_\_\_\_\_\_\_\_\_\_\_\_\_\_\_\_\_\_

\_\_\_\_\_\_\_\_\_\_\_\_\_\_\_\_\_\_\_\_\_\_\_\_\_\_\_\_\_\_\_\_\_\_\_\_\_\_\_\_\_\_\_\_\_\_\_\_\_\_\_\_\_\_\_\_\_\_\_\_\_

\_\_\_\_\_\_\_\_\_\_\_\_\_\_\_\_\_\_\_\_\_\_\_\_\_\_\_\_\_\_\_\_\_\_\_\_\_\_\_\_\_\_\_\_\_\_\_\_\_\_\_\_\_\_\_\_\_\_\_\_\_ \_\_\_\_\_\_\_\_\_\_\_\_\_\_\_\_\_\_\_\_\_\_\_\_\_\_\_\_\_\_\_\_\_\_\_\_\_\_\_\_\_\_\_\_\_\_\_\_\_\_\_\_\_\_\_\_\_\_\_\_\_

5. L'utilisation│ fluide│ et│ du│ instantanée│ est│ logiciel.

6. Le disque│ à│ grand│ dur│ données│ nombre│ de│ stocker│ sert│ un. \_\_\_\_\_\_\_\_\_\_\_\_\_\_\_\_\_\_\_\_\_\_\_\_\_\_\_\_\_\_\_\_\_\_\_\_\_\_\_\_\_\_\_\_\_\_\_\_\_\_\_\_\_\_\_\_\_\_\_\_\_

7. La RAM│ provisoire│ essentielles│ manière│ données│ des│ stocke│ de. \_\_\_\_\_\_\_\_\_\_\_\_\_\_\_\_\_\_\_\_\_\_\_\_\_\_\_\_\_\_\_\_\_\_\_\_\_\_\_\_\_\_\_\_\_\_\_\_\_\_\_\_\_\_\_\_\_\_\_\_\_

\_\_\_\_\_\_\_\_\_\_\_\_\_\_\_\_\_\_\_\_\_\_\_\_\_\_\_\_\_\_\_\_\_\_\_\_\_\_\_\_\_\_\_\_\_\_\_\_\_\_\_\_\_\_\_\_\_\_\_\_\_

\_\_\_\_\_\_\_\_\_\_\_\_\_\_\_\_\_\_\_\_\_\_\_\_\_\_\_\_\_\_\_\_\_\_\_\_\_\_\_\_\_\_\_\_\_\_\_\_\_\_\_\_\_\_\_\_\_\_\_\_\_

## **XVI.** Répondez aux questions:

1. Qu'est-ce que la RAM équipe?

2. Comment est la mémoire vive?

3. Pourquoi les disques durs, sont-ils lents à lire et à écrire les données informatiques?

4. Où les données nécessaires, se chargent-elles après l'allumage Windows?

5. Quand l'ordinateur n'a-t-il pas suffisamment de RAM?

**XVII.** Résumez le texte B.

## **§ 5. Cartes graphiques**

### **I.** Répétez les mots que vous connaissez déjà:

la carte graphique, l'unité central, les fenêtres, le bureau, l'affichage, le constructeur, l'écran, le processeur, la carte mère, l'homme, les boutons, les ressources, l'utilisation, le coeur, l'intérêt, la configuration, les logiciels professionnels, les jeux, la génération, la console, la couleur, la télévision, les films.

**II.** Lisez et retenez les mots donnés:

![](_page_26_Picture_246.jpeg)

**III.** Formez ou trouvez dans le dictionnaire les mots de la même famille:

![](_page_26_Picture_247.jpeg)

![](_page_27_Picture_335.jpeg)

**IV.** Lisez le texte A.

## **Texte A. L'utilité d'une carte graphique**

## **Définition**

![](_page_27_Picture_4.jpeg)

La carte graphique est un composant de l'unité central chargé de l'affichage sur l'écran: Windows, les fenêtres, le bureau... Les cartes graphiques puissantes ont pour rôle également de gérer les affichages 3D (jeux vidéos). Les principaux constructeurs de cartes graphiques sont Nvidia et ATI.

Donc la carte graphique (angl.: video card, display card, graphics adapter) est là pour s'occuper de tout ce qui concerne l'affichage à l'écran, et pour alléger la charge du processeur.

L'écran est directement relié à cette carte graphique, elle-même branchée sur la carte mère, et donc reliée au processeur, le coeur de l'ordinateur.

#### **L'affichage de Windows à l'écran**

La première utilité d'une carte graphique, c'est de convertir les informations numériques de l'ordinateur en un affichage compréhensible par l'homme: des boutons, des icônes, des fenêtres, bref tout ce que Windows nous montre. C'est pour cette raison que dans la plupart des cas, une petite carte graphique suffit largement au plus grand nombre de tous les gens.

Certains ordinateurs sont dépourvus de carte graphique à proprement parler, mais possèdent un "chipset", une puce pas très puissante qui va gérer l'affichage. Dans beaucoup de cas c'est largement suffisant.

#### **Le montage vidéo**

La carte graphique peut s'avérer très utile quand on fait du montage vidéo. Le montage d'une vidéo est une activité gourmande en termes de ressources à un ordinateur et la carte graphique peut aider dans cette tâche. Une fois un montage terminé, il faut "encoder" la vidéo, c'est-à-dire que l'ordinateur va générer le fichier du film ainsi monté. C'est une opération très lourde qui nécessite un ordinateur assez puissant et une bonne carte graphique.

Sur Windows, on retrouve gratuitement Windows Movie Maker. En logiciels simples d'utilisation il existe Adobe Premiere elements. Parmi les logiciels professionnels il y a Adobe Premiere, After Effect...

#### **Les jeux vidéo**

L'intérêt des cartes graphiques prend son ampleur quand on souhaite jouer à des jeux vidéo sur l'ordinateur. Etant de plus en plus vastes et de plus en plus réalistes, les jeux sont très gourmands en puissance.

Contrairement à une console (Xbox, Playstation...) qui possède une configuration matérielle fixe jusqu'à la prochaine génération de consoles, les éditeurs de jeux sur ordinateur ne sont pas limités. Donc chaque nouveau jeu demandera davantage de puissance à l'ordinateur que le précédent. D'où le fait que l'on peut se retrouver en moins d'un an avec une configuration matérielle dépassée.

## **V.** Pour chaque verbe trouvez son complément (le nom) dans le texte lu:

![](_page_28_Picture_142.jpeg)

**VI.** Remplacez les lacunes par les verbes convenables, employez leurs Formes passives au Présent de l'Indicatif (faites l'accord, s'il est nécessaire): **Verbes:** alléger, commander, convertir, encoder, gérer, relier, restreindre.

![](_page_28_Picture_143.jpeg)

## **VII.** Finissez les propositions du point A par les propositions du point B d'après le sens du texte A:

## **A.**

1. La carte graphique est chargée de l'affichage de Windows, des fenêtres, du bureau ...

- 2. L'écran est raccordé à la carte graphique, ...
- 3. La carte graphique doit convertir en un affichage compréhensible ...
- 4. Dans beaucoup de cas c'est largement suffisant ...
- 5. Quand le montage de la vidéo est terminé, ...
- 6. Le montage d'une vidéo est une opération ...
- 7. Les jeux vidéo actuels deviennent plus vastes et plus réalistes, ...
- 8. Les éditeurs de jeux ne se limitent jamais ...

## **B.**

- a) ... quand certains ordinateurs possèdent un "chipset" gérant l'affichage.
- b) ... c'est pourquoi ils sont très gourmands en puissance.
- c) ... l'ordinateur doit ensuite générer le fichier du film monté.
- d) ... et également des affichages des jeux vidéos.

e) ... mais chaque nouveau jeu demande toujours davantage de puissance.

- f) ... la carte graphique est connectée au processeur sur la carte mère.
- g) ... qui nécessite un ordinateur et une carte graphique assez puissants.
- h) ... tout ce que Windows nous montre.

#### **VIII.** Traduisez en français et répondez à ces questions:

1. Кто является основным производителем графических карт?

\_\_\_\_\_\_\_\_\_\_\_\_\_\_\_\_\_\_\_\_\_\_\_\_\_\_\_\_\_\_\_\_\_\_\_\_\_\_\_\_\_\_\_\_\_\_\_\_\_\_\_\_\_\_\_\_\_\_\_\_\_ \_\_\_\_\_\_\_\_\_\_\_\_\_\_\_\_\_\_\_\_\_\_\_\_\_\_\_\_\_\_\_\_\_\_\_\_\_\_\_\_\_\_\_\_\_\_\_\_\_\_\_\_\_\_\_\_\_\_\_\_\_

\_\_\_\_\_\_\_\_\_\_\_\_\_\_\_\_\_\_\_\_\_\_\_\_\_\_\_\_\_\_\_\_\_\_\_\_\_\_\_\_\_\_\_\_\_\_\_\_\_\_\_\_\_\_\_\_\_\_\_\_\_

\_\_\_\_\_\_\_\_\_\_\_\_\_\_\_\_\_\_\_\_\_\_\_\_\_\_\_\_\_\_\_\_\_\_\_\_\_\_\_\_\_\_\_\_\_\_\_\_\_\_\_\_\_\_\_\_\_\_\_\_\_ \_\_\_\_\_\_\_\_\_\_\_\_\_\_\_\_\_\_\_\_\_\_\_\_\_\_\_\_\_\_\_\_\_\_\_\_\_\_\_\_\_\_\_\_\_\_\_\_\_\_\_\_\_\_\_\_\_\_\_\_\_

 $\mathcal{L}_\text{max}$  and  $\mathcal{L}_\text{max}$  and  $\mathcal{L}_\text{max}$  and  $\mathcal{L}_\text{max}$  and  $\mathcal{L}_\text{max}$  and  $\mathcal{L}_\text{max}$ 

2. В чем состоит задача видеокарты? \_\_\_\_\_\_\_\_\_\_\_\_\_\_\_\_\_\_\_\_\_\_\_\_\_\_\_\_\_

3. Что необходимо при монтаже видео? \_\_\_\_\_\_\_\_\_\_\_\_\_\_\_\_\_\_\_\_\_\_\_\_\_\_\_

4. Какое профессиональное программное обеспечение можно найти бесплатно в Windows? \_\_\_\_\_\_\_\_\_\_\_\_\_\_\_\_\_\_\_\_\_\_\_\_\_\_\_\_\_\_\_\_\_\_\_\_\_\_\_\_\_\_

\_\_\_\_\_\_\_\_\_\_\_\_\_\_\_\_\_\_\_\_\_\_\_\_\_\_\_\_\_\_\_\_\_\_\_\_\_\_\_\_\_\_\_\_\_\_\_\_\_\_\_\_\_\_\_\_\_\_\_\_\_ \_\_\_\_\_\_\_\_\_\_\_\_\_\_\_\_\_\_\_\_\_\_\_\_\_\_\_\_\_\_\_\_\_\_\_\_\_\_\_\_\_\_\_\_\_\_\_\_\_\_\_\_\_\_\_\_\_\_\_\_\_

\_\_\_\_\_\_\_\_\_\_\_\_\_\_\_\_\_\_\_\_\_\_\_\_\_\_\_\_\_\_\_\_\_\_\_\_\_\_\_\_\_\_\_\_\_\_\_\_\_\_\_\_\_\_\_\_\_\_\_\_\_ \_\_\_\_\_\_\_\_\_\_\_\_\_\_\_\_\_\_\_\_\_\_\_\_\_\_\_\_\_\_\_\_\_\_\_\_\_\_\_\_\_\_\_\_\_\_\_\_\_\_\_\_\_\_\_\_\_\_\_\_\_

5. Почему каждая новая видеоигра требует больше мощности? \_\_\_\_\_\_\_

#### **IX.** Développez les sujets:

- 1. La première utilité d'une carte graphique …
- 2. Le montage d'une vidéo est une activité gourmande en ...
- 3. Si on souhaite jouer à des jeux vidéo sur l'ordinateur …

**X.** Retenez les mots donnés ci-dessous et lisez le texte B.

a) connectique  $(f)$  – подключение, разъем espace (m)  $-$  пространство<br>performance (f)  $-$  производител – производительность, достижение remplacant (m) — эаместитель b) équiper – оснащать, оборудовать étendre – расширять, распространять<br>faire référence – – ссылаться, относиться faire référence – ссылаться, относиться viser à – стремиться, иметь целью c) facilement – легко, без труда

## **Texte B. Connectiques de cartes graphiques**

Il existe plusieurs types de branchements pour relier l'unité centrale, donc la carte graphique, à l'écran.

**1. VGA** 

![](_page_30_Picture_5.jpeg)

La connectique VGA (Video Graphic Array), de couleur bleue, est le plus ancien des branchements d'un ordinateur. Encore beaucoup d'ordinateurs possèdent ce type de branchement.

**2. DVI** 

![](_page_30_Picture_8.jpeg)

Le DVI (Digital Visual Interface), de couleur blanche, est le remplaçant du VGA, et permettant des meilleures performances d'affichage à l'écran (surtout utile pour la vidéo et les jeux). Si la carte graphique et l'écran possèdent ce branchement, il faut le préférer au VGA.

**3. HDMI** 

![](_page_30_Picture_11.jpeg)

Le HDMI (High-Definition Multimedia Interface) est un branchement universel, faisant référence à la Haute Définition et visant à remplacer la Péritel. Un branchement HDMI sur l'ordinateur permet de le relier très facilement à un écran de télévision, afin de regarder les films de l'ordinateur sur le téléviseur.

## **4. Le multi-écran**

Les cartes graphiques équipées de plusieurs branchements, par exemple 2 DVI ou un DVI et un VGA, offrent la possibilité de brancher 2 écrans sur le même ordinateur afin d'étendre l'espace de travail Windows, ce qui peut s'avérer très pratique pour ceux qui travaillent avec beaucoup de fenêtres ouvertes.

## **XI.** Mettez l'article ou la préposition ou tous les deux, s'il le faut:

1. Il y a quelques types \_\_\_\_\_\_ branchements \_\_\_\_\_\_ relier la carte graphique \_\_\_\_\_\_ écran.

2. Beaucoup \_\_\_\_\_\_ ordinateurs possèdent \_\_\_\_\_ connectique VGA \_\_\_\_\_\_ couleur bleue.

3. Le DVI permet \_\_\_\_\_\_ meilleures performances \_\_\_\_\_\_ affichage. 4. Le branchement HDMI \_\_\_\_\_\_ ordinateur fait \_\_\_\_\_\_ référence \_\_\_\_\_\_ Haute Définition.

5. Elles offrent \_\_\_\_\_\_ possibilité \_\_\_\_\_\_ brancher deux écrans \_\_\_\_\_\_ même ordinateur.

## **XII.** Traduisez en français:

подключение к компьютеру, разъем белого цвета, полезное для игр, предпочесть это подключение, универсальное соединение, очень легко соединить, смотреть фильмы, давать возможность, подключить к одному и тому же компьютеру, рабочее пространство, много открытых окон.

#### **XIII.** Poser les questions sur le contenu du texte vous-mêmes et répondez-y.

**XIV.** A l'aide du contenu du texte exposez en français la description de plusieurs types de branchements de l'unité centrale.

## **XV.** Lisez le texte C.

## **Texte C. Les principaux constructeurs de cartes graphiques**

#### **Nvidia**

Nvidia est l'un des plus grands fournisseurs de cartes graphiques au monde pour PC (ordinateur personnel), que ce soit des cartes "chipset" aux cartes graphiques pour les "gamers" (gros joueurs de jeux vidéo sur PC).

La société a été fondée en 1993 à Santa Clara et aujourd'hui des centaines de millions de cartes graphiques ont été vendues dans le monde, pour les PC et les consoles. Les cartes deviennent tellement puissantes que ce sont de vrais petits ordinateurs à elles seules.

#### **AMD-ATI**

ATI, devenu désormais AMD (Advanced Micro Devices), est le principal concurrent de Nvidia. Fondé en 1985 au Canada, ATI a été racheté par le géant AMD en 2006, fabricant du matériel informatique et notamment des processeurs.

C'est l'éternelle guerre entre AMD et Nvidia. Chaque année sortent de nouvelles technologiques et des cartes graphiques toujours plus puissantes, repoussant davantage le réalisme. Il convient de noter que la conception (le design) des cartes graphique est très travaillée, malgré le fait qu'elles se trouvent dans une unité centrale, donc on ne les voit pas.

#### **XVI.** Faites l'annotation de ce texte en français (4-6 propositions).

## **XVII.** Traduisez par écrit le premier et le dernier alinéas du texte.

## **XVIII.** Faites le devoir suivant:

Parlez en français des principaux constructeurs des vidéocartes, racontez l'histoire de leur fondation et de leur concurrence.

## **§ 6. Réseau domestique**

**I.** Traduisez sans dictionnaire les mots et les expressions suivants:

a) le schéma, le curseur, l'imprimante, le câble, le centre, le membre de la famille, l'appareil, tout le monde, le contenu, une fois, la zone de gauche, cliquer, ouvrir une fenêtre, permettre, s'occuper, pouvoir, actuellement, également, facilement, généralement;

b) портативный компьютер, интернет, пример, элемент, данные, типичный, каждый.

#### **II.** Lisez et retenez les mots donnés:

![](_page_32_Picture_300.jpeg)

**III.** Des mots donnés formez et traduisez:

![](_page_32_Picture_301.jpeg)

![](_page_33_Picture_178.jpeg)

**IV.** Lisez le texte A.

## **Texte A. Réseau d'ordinateurs à la maison**

## **Qu'est-ce qu'un?**

Si on a Internet chez soi avec un routeur (angl.: router) (Box), les ordinateurs y sont reliés afin d'avoir Internet. Ceci constitue donc un petit réseau d'ordinateurs connectés qui peuvent communiquer entre eux. Le réseau domestique permet notamment de partager des fichiers.

Le réseau domestique (angl.: HAN home area network), on dit également réseau local (angl.: LAN local area network), désigne donc toute l'installation informatique interconnectée chez soi.

## **Exemple type d'un réseau domestique**

Le centre d'un réseau domestique est généralement le routeur qui permet une connexion à Internet à chaque membre de la famille. Voici le schéma typique d'une installation informatique à domicile.

![](_page_33_Figure_8.jpeg)

Un réseau domestique composé d'ordinateurs, mobiles, box...

Chaque ordinateur est relié au routeur, par un câble (RJ-45) ou sans fil (en WiFi). Pour rappel c'est le routeur qui s'occupe de distribuer la connexion Internet au réseau domestique.

## **Communication entre les appareils et partage**

Dans cette configuration, chaque appareil et ordinateur peuvent communiquer entre eux, car le routeur centralise tout le monde. L'ordinateur portable va donc pouvoir communiquer avec l'ordinateur fixe.

Les ordinateurs peuvent partager leurs données sur le réseau (angl.: Network). Si l'ordinateur fixe partage sa musique, l'ordinateur portable va pouvoir y accéder depuis le réseau!

Sur Windows 7, on peut facilement accéder aux autres ordinateurs du réseau en ouvrant une fenêtre (par exemple en double cliquant sur le dossier personnel (angl.: My Documents) et en regardant sur la zone de gauche. Seuls les ordinateurs allumés apparaîtront dans la liste.

Parfois on ne voit que la ligne "Réseau", les ordinateurs n'apparaissent pas. Dans ce cas il faut venir positionner le curseur juste à gauche du mot "Réseau" et cliquer une fois sur la petite flèche, qui aura pour but de dérouler son contenu.

![](_page_34_Picture_5.jpeg)

Chaque petite flèche adjacente à une ligne permet de dérouler ce que l'élément contient. Dans l'exemple illustré, "Réseau" contient 2 ordinateurs: Max et Guy, et une imprimante réseau (angl.: network printer) Epson.

En cliquant sur la petite flèche à côté de MAX-PC, la liste des dossiers actuellement partagés apparaît. Ces dossiers apparaissent également dans la zone principale de la fenêtre.

On pourra ensuite visiter le contenu de ces dossiers.

## **V.** Analysez le schéma et traduisez en russe les mots et les expressions inconnus.

**VI. a)** Trouvez dans le texte les phrases avec l'emploi du Gérondif.

**b)** Ouvrez les parenthèses et formez le Gérondif:

1. Les ordinateurs recoivent Internet (relier) entitlement aux routeur. 2. (Connecter) and the settlement of the settlement of the settlement of the settlement of the settlement of the settlement of the settlement of the settlement of the settlement of the settlement of the settlement of the s

communiquer entre eux.

3. (Centraliser) \_\_\_\_\_\_\_\_\_\_\_\_\_\_\_\_\_\_\_\_\_ tout le monde le routeur donne la possibilité de communiquer à tous les appareils du réseau.

- 4. L'ordinateur portable va pouvoir la musique (*y accéder*) \_\_\_\_\_\_\_\_\_\_\_\_\_\_\_\_\_\_\_\_\_\_\_\_ depuis le réseau.
- 5. On déroule le contenu de la ligne "Réseau" (cliquer) sur la flèche à côté de cette ligne.

## **VII.** Traduisez en français:

иметь доступ к интернету, подключенные компьютеры, обмениваться файлами, домашняя сеть (ЛВС), позволять подключение к Интернету, быть подключенным без проводов, централизировать все, с помощью маршрутизатора, обмениваться данными по сети, получить доступ из сети, делать двойной щелчок, появляться в списке, поместить курсор, раскрыть / сделать видимым содержимое, список папок, главная зона.

## **VIII.** Vrai ou faux:

1. Les ordinateurs sont connectés à l'aide d'un routeur.

2. Le réseau d'ordinateurs ne peut pas permettre de partager des fichiers.

3. Le routeur doit joindre tous les ordinateurs par un câble.

4. Grâce au routeur l'ordinateur portable communique avec l'ordinateur fixe à domicile.

5. Windows 7 permet d'accéder facilement aux autres ordinateurs du réseau.

6. Si on ouvre le dossier personnel de Windows, les ordinateurs du réseau domestique apparaissent absolument dans la liste.

7. La petite flèche juste à gauche du mot "Réseau" est nécessaire pour dérouler son contenu.

\_\_\_\_\_\_\_\_\_\_\_\_\_\_\_\_\_\_\_\_\_\_\_\_\_\_\_\_\_\_\_\_\_\_\_\_\_\_\_\_\_\_\_\_\_\_\_\_\_\_\_\_\_\_\_\_\_\_\_\_\_ \_\_\_\_\_\_\_\_\_\_\_\_\_\_\_\_\_\_\_\_\_\_\_\_\_\_\_\_\_\_\_\_\_\_\_\_\_\_\_\_\_\_\_\_\_\_\_\_\_\_\_\_\_\_\_\_\_\_\_\_\_

\_\_\_\_\_\_\_\_\_\_\_\_\_\_\_\_\_\_\_\_\_\_\_\_\_\_\_\_\_\_\_\_\_\_\_\_\_\_\_\_\_\_\_\_\_\_\_\_\_\_\_\_\_\_\_\_\_\_\_\_\_ \_\_\_\_\_\_\_\_\_\_\_\_\_\_\_\_\_\_\_\_\_\_\_\_\_\_\_\_\_\_\_\_\_\_\_\_\_\_\_\_\_\_\_\_\_\_\_\_\_\_\_\_\_\_\_\_\_\_\_\_\_

\_\_\_\_\_\_\_\_\_\_\_\_\_\_\_\_\_\_\_\_\_\_\_\_\_\_\_\_\_\_\_\_\_\_\_\_\_\_\_\_\_\_\_\_\_\_\_\_\_\_\_\_\_\_\_\_\_\_\_\_\_ \_\_\_\_\_\_\_\_\_\_\_\_\_\_\_\_\_\_\_\_\_\_\_\_\_\_\_\_\_\_\_\_\_\_\_\_\_\_\_\_\_\_\_\_\_\_\_\_\_\_\_\_\_\_\_\_\_\_\_\_\_

\_\_\_\_\_\_\_\_\_\_\_\_\_\_\_\_\_\_\_\_\_\_\_\_\_\_\_\_\_\_\_\_\_\_\_\_\_\_\_\_\_\_\_\_\_\_\_\_\_\_\_\_\_\_\_\_\_\_\_\_\_ \_\_\_\_\_\_\_\_\_\_\_\_\_\_\_\_\_\_\_\_\_\_\_\_\_\_\_\_\_\_\_\_\_\_\_\_\_\_\_\_\_\_\_\_\_\_\_\_\_\_\_\_\_\_\_\_\_\_\_\_\_

**IX.** Posez les questions en employant les interrogatifs entre parenthèses:

1. Les ordinateurs communiquent entre eux. (Quand)

2. Le centre d'un réseau domestique est le routeur. (Qu'est-ce qui)

3. Chaque ordinateur est relié au routeur. (Comment) \_\_\_\_\_\_\_\_\_\_\_\_\_\_\_\_\_\_\_\_\_\_\_\_\_\_\_

4. Les ordinateurs peuvent partager leurs données. (De quelle façon) \_\_\_\_\_\_\_

5. On peut facilement accéder aux autres ordinateurs du réseau. (A l'aide de quoi) \_\_\_\_\_\_\_\_\_\_\_\_\_\_\_\_\_\_\_\_\_\_\_\_\_\_\_\_\_\_\_\_\_\_\_\_\_\_\_\_\_\_\_\_\_\_\_\_\_\_\_\_\_\_\_\_\_ \_\_\_\_\_\_\_\_\_\_\_\_\_\_\_\_\_\_\_\_\_\_\_\_\_\_\_\_\_\_\_\_\_\_\_\_\_\_\_\_\_\_\_\_\_\_\_\_\_\_\_\_\_\_\_\_\_\_\_\_\_

\_\_\_\_\_\_\_\_\_\_\_\_\_\_\_\_\_\_\_\_\_\_\_\_\_\_\_\_\_\_\_\_\_\_\_\_\_\_\_\_\_\_\_\_\_\_\_\_\_\_\_\_\_\_\_\_\_\_\_\_\_

\_\_\_\_\_\_\_\_\_\_\_\_\_\_\_\_\_\_\_\_\_\_\_\_\_\_\_\_\_\_\_\_\_\_\_\_\_\_\_\_\_\_\_\_\_\_\_\_\_\_\_\_\_\_\_\_\_\_\_\_\_

 $\mathcal{L}_\text{max}$ 

6. Il faut faire un double-clic sur le dossier personnel. (Pourquoi) \_\_\_\_\_\_\_\_\_\_ \_\_\_\_\_\_\_\_\_\_\_\_\_\_\_\_\_\_\_\_\_\_\_\_\_\_\_\_\_\_\_\_\_\_\_\_\_\_\_\_\_\_\_\_\_\_\_\_\_\_\_\_\_\_\_\_\_\_\_\_\_

7. La liste des dossiers actuellement partagés apparaît. (Quand) \_\_\_\_\_\_\_\_\_\_

**X.** A l'aide du schéma et du contenu du texte expliquez en français l'installation d'un réseau informatique typique à domicile et le principe de son fonctionnement.

**XI.** Retenez les mots donnés ci-dessous et lisez le texte B.

| – доступ, выборка данных    |
|-----------------------------|
| – ключ                      |
| – дубликат                  |
| $-$ грань                   |
| - зависеть                  |
| – избегать                  |
| – выиграть, получить        |
| - вообразить                |
| - печатать                  |
| – требовать                 |
| - в любое время             |
| - непосредственно, напрямую |
|                             |

## **Texte B. Un réseau local, pour quelles applications?**

## **Le partage de fichiers**

Le partage de fichiers est une des facettes les plus intéressantes d'un réseau domestique. Imaginez que vous avez un film ou des photos sur votre ordinateur. Vous allez pouvoir simplement les partager avec les autres ordinateurs afin qu'il y ait accès sans avoir à en faire une copie sur leur machine.

Pratique non? C'est plus simple que de copier un contenu sur une clé USB et le copier à nouveau sur l'autre ordinateur. Cela évite les doublets et ça fait gagner du temps!

#### **Imprimer depuis le réseau**

L'imprimante réseau est reliée non pas directement à un ordinateur (par un câble USB) mais elle est connectée au réseau, directement sur le routeur par un câble réseau RJ-45 ou en WiFi.

Une imprimante standard peut être partagée avec d'autres ordinateurs du réseau mais nécessite que l'ordinateur auquel elle est reliée soit allumé.

L'imprimante réseau ne dépend pas d'un ordinateur mais du routeur, chaque ordinateur du réseau peut donc imprimer à tout moment.

L'imprimante réseau est un peu plus chère, mais s'avère pratique si vous disposez de plusieurs ordinateurs à la maison et que tout le monde à besoin d'imprimer des documents.

**XII.** Expliquez les expressions suivantes:

partager un film ou des photos être connecté au réseau imprimer à tout moment s'avérer pratique

**XIII.** Faites les propositions des mots donnés:

1. On│ leurs│ photos │ faire│ d'autres│ partage│ sans│ ses│ copies│ avec│ ordinateurs.

\_\_\_\_\_\_\_\_\_\_\_\_\_\_\_\_\_\_\_\_\_\_\_\_\_\_\_\_\_\_\_\_\_\_\_\_\_\_\_\_\_\_\_\_\_\_\_\_\_\_\_\_\_\_\_\_\_\_\_\_\_ \_\_\_\_\_\_\_\_\_\_\_\_\_\_\_\_\_\_\_\_\_\_\_\_\_\_\_\_\_\_\_\_\_\_\_\_\_\_\_\_\_\_\_\_\_\_\_\_\_\_\_\_\_\_\_\_\_\_\_\_\_

2. Le réseau│ de│ l'autre│ permet│ contenu│ ordinateur│ un│ sur│ ne pas copier. \_\_\_\_\_\_\_\_\_\_\_\_\_\_\_\_\_\_\_\_\_\_\_\_\_\_\_\_\_\_\_\_\_\_\_\_\_\_\_\_\_\_\_\_\_\_\_\_\_\_\_\_\_\_\_\_\_\_\_\_\_

\_\_\_\_\_\_\_\_\_\_\_\_\_\_\_\_\_\_\_\_\_\_\_\_\_\_\_\_\_\_\_\_\_\_\_\_\_\_\_\_\_\_\_\_\_\_\_\_\_\_\_\_\_\_\_\_\_\_\_\_\_

\_\_\_\_\_\_\_\_\_\_\_\_\_\_\_\_\_\_\_\_\_\_\_\_\_\_\_\_\_\_\_\_\_\_\_\_\_\_\_\_\_\_\_\_\_\_\_\_\_\_\_\_\_\_\_\_\_\_\_\_\_ \_\_\_\_\_\_\_\_\_\_\_\_\_\_\_\_\_\_\_\_\_\_\_\_\_\_\_\_\_\_\_\_\_\_\_\_\_\_\_\_\_\_\_\_\_\_\_\_\_\_\_\_\_\_\_\_\_\_\_\_\_

3. Cette│ les│ gagne│ doublets│ du│ évite│ technique│ et│ temps│ on.

4. L'imprimante│ connectée│ routeur│ sur│ réseau│ le│ est│ directement.

![](_page_37_Picture_263.jpeg)

\_\_\_\_\_\_\_\_\_\_\_\_\_\_\_\_\_\_\_\_\_\_\_\_\_\_\_\_\_\_\_\_\_\_\_\_\_\_\_\_\_\_\_\_\_\_\_\_\_\_\_\_\_\_\_\_\_\_\_\_\_ \_\_\_\_\_\_\_\_\_\_\_\_\_\_\_\_\_\_\_\_\_\_\_\_\_\_\_\_\_\_\_\_\_\_\_\_\_\_\_\_\_\_\_\_\_\_\_\_\_\_\_\_\_\_\_\_\_\_\_\_\_

\_\_\_\_\_\_\_\_\_\_\_\_\_\_\_\_\_\_\_\_\_\_\_\_\_\_\_\_\_\_\_\_\_\_\_\_\_\_\_\_\_\_\_\_\_\_\_\_\_\_\_\_\_\_\_\_\_\_\_\_\_ \_\_\_\_\_\_\_\_\_\_\_\_\_\_\_\_\_\_\_\_\_\_\_\_\_\_\_\_\_\_\_\_\_\_\_\_\_\_\_\_\_\_\_\_\_\_\_\_\_\_\_\_\_\_\_\_\_\_\_\_\_

![](_page_37_Picture_264.jpeg)

\_\_\_\_\_\_\_\_\_\_\_\_\_\_\_\_\_\_\_\_\_\_\_\_\_\_\_\_\_\_\_\_\_\_\_\_\_\_\_\_\_\_\_\_\_\_\_\_\_\_\_\_\_\_\_\_\_\_\_\_\_

\_\_\_\_\_\_\_\_\_\_\_\_\_\_\_\_\_\_\_\_\_\_\_\_\_\_\_\_\_\_\_\_\_\_\_\_\_\_\_\_\_\_\_\_\_\_\_\_\_\_\_\_\_\_\_\_\_\_\_\_\_ \_\_\_\_\_\_\_\_\_\_\_\_\_\_\_\_\_\_\_\_\_\_\_\_\_\_\_\_\_\_\_\_\_\_\_\_\_\_\_\_\_\_\_\_\_\_\_\_\_\_\_\_\_\_\_\_\_\_\_\_\_

7. Chaque│ imprimer│ du│ tout moment│ ordinateur│ à│ peut│ réseau.

## **XIV.** Répondez aux questions:

1. Comment effectue-t-on le partage de fichiers en utilisant le réseau domestique?

- 2. Qu'est-ce qui fait gagner du temps?
- 3. A quoi relie-t-on l'imprimante réseau?
- 4. Quand l'imprimante réseau est-elle plus pratique?

## **XV.** Faites le plan du texte B et résumez-le d'après ce plan.

## **§ 7. Réseau d'entreprise**

**I.** Traduisez sans dictionnaire les mots et les expressions suivants:

a) le réseau, l'accès à Internet, l'utilisateur, les données, les fichiers, les systèmes d'information, l'administrateur, le stockage, la structure, la même chose, jouer le rôle, appeller, travailler, relier, gérer, seul, chaque;

b) центр, тепло, система, комната, позволять, двойной, информационный, много, часто.

#### **II.** Lisez et retenez les mots donnés:

![](_page_38_Picture_222.jpeg)

## **III.** Des verbes donnés formez les participes passés et les participes présents et traduisez-les en russe:

![](_page_39_Picture_171.jpeg)

## **IV.** Lisez le texte A.

## **Texte A. Comment fonctionne l'informatique en entreprise**

## **Un réseau en entreprise, pour quoi faire ?**

Le réseau d'entreprise permet de relier chaque ordinateur entre eux via un serveur qui va gérer l'accès à Internet, les mails, les droits d'accès aux documents partagés et le travail collaboratif. Chaque utilisateur du réseau se connecte avec un nom d'utilisateur et un mot de passe, et il est authentifié par le serveur. L'utilisateur peut accéder à ses données et au partage de fichiers.

Le réseau en entreprise permet à l'entreprise de centraliser ses données, de travailler en équipe de manière productive.

## **Schéma type d'un réseau d'entreprise**

Dans une entreprise il existe une hiérarchie au niveau des employés. C'est la même chose au niveau des ordinateurs: un ordinateur va jouer le rôle du patron, on l'appelle le serveur (angl.: server) d'entreprise. C'est une machine plus puissante que les autres qui a beaucoup de responsabilités. Ce serveur est géré par le service des systèmes d'information (SSI) (angl.: IT department) ou le service informatique. La personne en charge de ce serveur est l'administrateur (angl.: administrator) qui est le seul à avoir accès à la salle des serveurs.

Le serveur est au centre de la configuration d'un réseau d'entreprise (angl.: enterprise private network, LAN local area network). Tous les ordinateurs de l'entreprise y sont reliés. Les baies de stockage permettent la sauvegarde des données informatiques et sont gérées par le serveur.

Souvent le serveur est présent en double: le deuxième prend le relais si le premier venait à lâcher. Ils sont stockés dans une pièce climatisée car ils génèrent beaucoup de chaleur.

![](_page_40_Picture_0.jpeg)

Les petites structures n'ont pas forcément de serveur, car cela représente un coût. Mais certaines petites entreprises ont tout de même au moins un système de sauvegarde de données.

## **V.** Analysez le schéma et traduisez en russe les expressions inconnus.

## **VI.** Remplacez les lacunes par les mots convenables:

l'accès, l'administrateur, ses données, son mot, son nom, l'ordinateur, les ordinateurs, une pièce, des serveurs, de stockage, un système, centraliser, gérées

- 1. Grâce au serveur \_\_\_\_\_\_\_\_\_\_\_\_\_\_\_\_ de l'entreprise sont reliés entre eux.
- 2. Le serveur gère en le production de la linternet, les mails, le travail collaboratif.
- 3. Chaque employé a \_\_\_\_\_\_\_\_\_\_\_\_\_\_\_\_\_\_\_ d'utilisateur et \_\_\_\_\_\_\_\_\_\_\_\_\_\_\_\_\_\_\_\_\_\_\_ de passe.
- 4. L'utilisateur peut accéder à \_\_\_\_\_\_\_\_\_\_\_\_\_\_\_\_ et aux documents partagés.
- 5. Le réseau aide l'entreprise à \_\_\_\_\_\_\_\_\_\_\_\_\_\_\_\_ ses données.
- 6. Le serveur d'entreprise est \_\_\_\_\_\_\_\_\_\_\_\_\_\_\_\_ qui joue le rôle du patron.
- 7. **Est le seul qui a accès à la salle de la salle de la secondre de la salle de la salle de la salle de la salle**
- 8. Les serveurs sont stockés dans \_\_\_\_\_\_\_\_\_\_\_\_\_\_\_\_\_\_ climatisée. 9. Les baies **Election Entrarce des données** informatiques sont

\_\_\_\_\_\_\_\_\_\_\_\_\_\_\_\_\_\_\_\_\_\_\_\_ par le serveur.

10. Les petites structures ont au moins \_\_\_\_\_\_\_\_\_\_\_\_\_\_\_\_ de sauvegarde de données.

**VII.** Traduisez en français:

1. Внутренняя сеть предприятия соединяет компьютеры между собой.

\_\_\_\_\_\_\_\_\_\_\_\_\_\_\_\_\_\_\_\_\_\_\_\_\_\_\_\_\_\_\_\_\_\_\_\_\_\_\_\_\_\_\_\_\_\_\_\_\_\_\_\_\_\_\_\_\_\_\_\_\_ \_\_\_\_\_\_\_\_\_\_\_\_\_\_\_\_\_\_\_\_\_\_\_\_\_\_\_\_\_\_\_\_\_\_\_\_\_\_\_\_\_\_\_\_\_\_\_\_\_\_\_\_\_\_\_\_\_\_\_\_\_

\_\_\_\_\_\_\_\_\_\_\_\_\_\_\_\_\_\_\_\_\_\_\_\_\_\_\_\_\_\_\_\_\_\_\_\_\_\_\_\_\_\_\_\_\_\_\_\_\_\_\_\_\_\_\_\_\_\_\_\_\_ \_\_\_\_\_\_\_\_\_\_\_\_\_\_\_\_\_\_\_\_\_\_\_\_\_\_\_\_\_\_\_\_\_\_\_\_\_\_\_\_\_\_\_\_\_\_\_\_\_\_\_\_\_\_\_\_\_\_\_\_\_

\_\_\_\_\_\_\_\_\_\_\_\_\_\_\_\_\_\_\_\_\_\_\_\_\_\_\_\_\_\_\_\_\_\_\_\_\_\_\_\_\_\_\_\_\_\_\_\_\_\_\_\_\_\_\_\_\_\_\_\_\_ \_\_\_\_\_\_\_\_\_\_\_\_\_\_\_\_\_\_\_\_\_\_\_\_\_\_\_\_\_\_\_\_\_\_\_\_\_\_\_\_\_\_\_\_\_\_\_\_\_\_\_\_\_\_\_\_\_\_\_\_\_

2. Сервер проверяет каждого пользователя на подлинность.

3. Сеть компании позволяет продуктивно работать в команде.

4. Сервер управляется отделом информационных систем или информационных технологий. \_\_\_\_\_\_\_\_\_\_\_\_\_\_\_\_\_\_\_\_\_\_\_\_\_\_\_\_\_\_\_\_\_\_\_\_

\_\_\_\_\_\_\_\_\_\_\_\_\_\_\_\_\_\_\_\_\_\_\_\_\_\_\_\_\_\_\_\_\_\_\_\_\_\_\_\_\_\_\_\_\_\_\_\_\_\_\_\_\_\_\_\_\_\_\_\_\_ \_\_\_\_\_\_\_\_\_\_\_\_\_\_\_\_\_\_\_\_\_\_\_\_\_\_\_\_\_\_\_\_\_\_\_\_\_\_\_\_\_\_\_\_\_\_\_\_\_\_\_\_\_\_\_\_\_\_\_\_\_

\_\_\_\_\_\_\_\_\_\_\_\_\_\_\_\_\_\_\_\_\_\_\_\_\_\_\_\_\_\_\_\_\_\_\_\_\_\_\_\_\_\_\_\_\_\_\_\_\_\_\_\_\_\_\_\_\_\_\_\_\_ \_\_\_\_\_\_\_\_\_\_\_\_\_\_\_\_\_\_\_\_\_\_\_\_\_\_\_\_\_\_\_\_\_\_\_\_\_\_\_\_\_\_\_\_\_\_\_\_\_\_\_\_\_\_\_\_\_\_\_\_\_

5. Только администратор имеет доступ в серверную комнату. \_\_\_\_\_\_\_\_\_

6. Массивы хранения позволяют резервное копирование компьютерных данных. \_\_\_\_\_\_\_\_\_\_\_\_\_\_\_\_\_\_\_\_\_\_\_\_\_\_\_\_\_\_\_\_\_\_\_\_\_\_\_\_\_\_\_\_\_\_\_\_\_\_\_\_\_\_

\_\_\_\_\_\_\_\_\_\_\_\_\_\_\_\_\_\_\_\_\_\_\_\_\_\_\_\_\_\_\_\_\_\_\_\_\_\_\_\_\_\_\_\_\_\_\_\_\_\_\_\_\_\_\_\_\_\_\_\_\_ \_\_\_\_\_\_\_\_\_\_\_\_\_\_\_\_\_\_\_\_\_\_\_\_\_\_\_\_\_\_\_\_\_\_\_\_\_\_\_\_\_\_\_\_\_\_\_\_\_\_\_\_\_\_\_\_\_\_\_\_\_

7. Небольшие компании имеют одну систему резервного копирования  $\Box$ анных.

\_\_\_\_\_\_\_\_\_\_\_\_\_\_\_\_\_\_\_\_\_\_\_\_\_\_\_\_\_\_\_\_\_\_\_\_\_\_\_\_\_\_\_\_\_\_\_\_\_\_\_\_\_\_\_\_\_\_\_\_\_ \_\_\_\_\_\_\_\_\_\_\_\_\_\_\_\_\_\_\_\_\_\_\_\_\_\_\_\_\_\_\_\_\_\_\_\_\_\_\_\_\_\_\_\_\_\_\_\_\_\_\_\_\_\_\_\_\_\_\_\_\_

**VIII.** Poser les questions sur le contenu du texte vous-mêmes et répondez-y.

**IX.** A l'aide du schéma et du contenu du texte expliquez en français le fonctionnement de l'informatique en entreprise.

![](_page_41_Picture_297.jpeg)

![](_page_41_Picture_298.jpeg)

![](_page_42_Picture_187.jpeg)

#### **Texte B. Missions du serveur**

Le serveur en entreprise est un ordinateur plus puissant autonome qui va s'occuper du partage des fichiers, de faire des sauvegardes des données régulièrement, d'autoriser ou non l'accès à un ordinateur au réseau d'entreprise, gérer les mails, la connexion Internet et la sécurité informatique. **Rôle de sécurité** 

Car les données d'une entreprise sont privées et ne doivent pas tomber à la portée de tous, le serveur doit protéger l'entreprise des intrusions extérieures via *Internet*. Il ne laisse pas n'importe qui accéder au réseau, seules les personnes autorisées peuvent le faire. Le serveur est équipé d'un pare-feu (angl.: firewall) qui repousse les intrusions et un antivirus (angl.: antivirus) qui permet de se prémunir contre les attaques venant d'*Internet*.

![](_page_42_Figure_4.jpeg)

#### **Rôle de protection des données et sauvegardes**

Le serveur, en collaboration avec la baie de stockage, a pour rôle de sauvegarder en continu les données générées par l'entreprise. Si un employé efface par erreur un document, ou qu'il y a un dysfonctionnement d'un ordinateur, le serveur est en mesure de rétablir le fichier perdu.

Les documents sont parfois sauvegardés en plusieurs exemplaires à plusieurs dates ce qui permet de récupérer un document datant de plusieurs jours en arrière, utile si la version la plus récente a été modifiée.

#### **Gestion de la connexion à Internet et filtrage des sites**

Le serveur recoit et gère la connexion à *Internet*, qu'il distribue aux employés selon leurs autorisations. Le serveur peut également filtrer les sites, pour prévenir les visites des employés sur des sites de jeux par exemple.

## **Gestion des utilisateurs et autorisations d'accès au réseau**

Chaque employé possède un compte sur son ordinateur (dont les identifiants sont donnés à chacun à son arrivée dans l'entreprise par le service informatique), sécurisé par un mot de passe. Lorsque l'ordinateur s'allume, le nom d'utilisateur et le mot de passe sont demandés par le serveur. C'est lui qui s'occupe d'authentifier l'utilisateur et lui autoriser l'accès à son poste de travail.

## **Gestion des mails, des agenda partagés, des contacts partagés**

Le serveur gère également l'arrivée et l'envoi de mails. Il possède un filtre anti-spam lui permettant de filtrer le courrier indésirable. Dans certains cas le serveur gère aussi les agenda de chaque employé, les agenda communs (ce qui permet de caler une réunion facilement à toute son équipe et avoir un carnet d'adresses complet de l'entreprise).

**XI.** Trouvez dans le texte les adjectifs qui conviennent aux noms suivants:

![](_page_43_Picture_171.jpeg)

## **XII.** Terminez les phrases:

- 1. Le serveur en entreprise est ... .
- 2. Les données privées ne doivent pas tomber à ... .
- 3. Le serveur ne laisse pas n'importe qui ... .
- 4. Le pare-feu repousse ... et l'antivirus permet de ... .
- 5. Le serveur a les baies de stockage, qui ont pour rôle de ... .
- 6. La connexion à Internet est distribuée aux ... .
- 7. Le serveur peut prévenir les visites ... .
- 8. Le compte de chaque employé est sécurisé ... .
- 9. Le serveur est également celui qui s'occupe de ... .

10. Le filtre anti-spam permet au serveur de ... .

#### **XIII.** Expliquez les expressions suivantes:

protéger des intrusions extérieures sauvegarder en continu les données filtrer les sites authentifier l'utilisateur

#### **XIV.** Répondez aux questions:

- 1. Qu'est-ce que le serveur en entreprise?
- 2. Que doit-il faire avec les données de l'entreprise?
- 3. Quelles données sauvegarde la baie de stockage?
- 4. A qui le serveur distribue-t-il la connexion à Internet?
- 5. Comment sécurise-t-on le compte de chaque employé?
- 6. Quand le serveur gère-t-il aussi les agenda?

## **XV.** Faites le plan du texte B et résumez-le d'après ce plan.

**XVI.** Consultez les mots donnés ci-dessous et lisez le texte C.

| a) assistance (f) | - помощь, содействие                |
|-------------------|-------------------------------------|
| bug(m)            | - ошибка                            |
| compatibilité (f) | - совместимость, согласованность    |
| déplacement (m)   | - перемещение                       |
| faille (f)        | - дефект, уязвимость                |
| inquiétude (f)    | - беспокойство                      |
| mise (f) à jour   | – обновление                        |
| b) bouger         | - двигаться, шевелиться             |
| dépanner          | - ремонтировать, исправлять         |
| épargner          | - сберегать, экономить              |
| installer         | - устанавливать                     |
| c) crypté         | - закодированный, шифруемый         |
| dispersé          | - рассредоточенный                  |
| incompatible      | - непоследовательный, несовместимый |
|                   |                                     |

## **Texte C. Autres fonctions du serveur**

## **Installation de logiciels et Mise à jour du parc informatique**

Tous les mois, des mises à jour de Windows sont distribuées automatiquement aux ordinateurs du monde entier reliés à Internet (système automatique de mise à jour Windows) et corrigent des failles de sécurité, des bugs ...

En entreprise c'est le serveur qui reçoit les mises à jour et les redistribue aux ordinateurs du réseau. L'administrateur choisit quelles mises à jour vont être faites ou non (pour des questions de compatibilité: si une mise à jour rend incompatible un logiciel professionnel, elle ne sera pas faite).

Le serveur peut également installer des logiciels sur les ordinateurs du réseau et gérer les *licences* d'utilisation.

## **Assistance à distance**

Lorsqu'un employé a un problème d'ordre informatique, il prend contact avec le service des systèmes d'information. Une personne va prendre le contrôle de l'ordinateur à distance afin de le dépanner, lui épargnant un déplacement.

Lorsque ça arrivera, la souris commencera à bouger toute seule! Il n'y a aucune raison d'inquiétude!

#### **Un réseau privé virtuel: VPN**

Parfois l'entreprise est située sur plusieurs sites géographiques. Par exemple Paris, Toulouse et Grenoble. Dans ce cas il existe une technologie appelée VPN: réseau privé virtuel (Virtual Private Network en anglais).

VPN, pour Virtual Private Network (réseau privé virtuel) désigne un réseau crypté dans le réseau Internet, qui permet à une société dont les locaux seraient géographiquement dispersés de communiquer et de partager des documents de manière complètement sécurisée, comme s'il n'y avait qu'un local avec un réseau interne. Une connexion privée, cryptée et sécurisée passe par Internet pour relier les 3 sites.

Toutes ces technologiques ont pour but d'augmenter l'efficacité et la productivité d'une entreprise, de centraliser et partager les ressources, de sécuriser et sauvegarder les données.

## **XVII.** Traduisez en français:

распределяться автоматически, получать обновления Windows, профессиональное программное обеспечение, пользовательская лицензия, удаленный контроль, виртуальная частная сеть, закодированная сеть, рассредоточенный географически, обмениваться документами, повысить производительность, защищать данные.

#### **XVIII.** Finissez les propositions du point A par les propositions du point B d'après le sens du texte A:

## **A.**

1. Tous les ordinateurs du monde entier reliés à Internet ...

- 2. Le serveur redistribue les mises à jour ...
- 3. C'est l'administrateur qui choisit parmi les mises à jour ...
- 4. A l'aide du serveur on gère les licences d'utilisation et ...
- 5. Il n'y a aucune raison d'inquiétude quand ...
- 6. Un employé prend le contrôle de l'ordinateur à distance ...
- 7. Si l'entreprise est située sur quelques sites, ...
- 8. VPN désigne un réseau crypté, qui permet aux locaux géographiquement dispersés ...

## **B.**

- a) ... la souris commence à bouger toute seule.
- b) ... de communiquer et de partager des documents entièrement sans aucun danger.
	- c) ... reçoivent automatiquement des mises à jour de Windows.
	- d) ... il existe une technologie qui s'appelle le réseau privé virtuel.
	- e) ... lorsqu'il a un problème d'ordre informatique.
	- f) ... celles qui vont être faites ou non.
	- g) ... on installe des logiciels sur les ordinateurs du réseau.
	- h) ... aux ordinateurs du réseau de l'entreprise.

## **XIX.** Faites l'annotation du texte C en français.

#### **XX.** Développez les sujets:

- 1. Les mises à jour de Windows distribuées automatiquement corrigent …
- 2. Quand une personne a un problème d'ordre informatique ...
- 3. Il existe une technologie appelée VPN: réseau privé virtuel qui …

## **ANNEXE**

## **1. Ventilateurs et poussière**

## **Texte A. Comment est refroidi un ordinateur?**

Un ordinateur, comme tout appareil électronique, a tendance à très vite dégager de la chaleur. Il faut donc le refroidir à l'aide de ventilateurs intégrés dans l'unité centrale, qui ont tendance à aspirer de la poussière et devenir bruyants au fil du temps.

#### **Les responsables de la température**

Les ordinateurs sont équipés de plusieurs ventilateurs et radiateurs qui sont chargés de récupérer et évacuer la chaleur produite par les composants. Les 2 principales causes de la hausse de température sont le *processeur* (le cerveau de l'ordinateur) d'une part, qui a pour rôle de faire tous les calculs, jusqu'à plusieurs milliards d'opérations par seconde, et l'alimentation d'autre part, qui convertit le courant électrique en tension compatible avec les composants (du 12 Volts).

Les cartes graphiques puissantes sont aussi responsables de la température et sont elles-même équipées d'un ventilateur.

#### **Ventilateurs et radiateurs**

Généralement, il y a un ventilateur à l'avant de l'unité centrale, chargé de capter l'air frais extérieur. A l'arrière, un autre ventilateur va lui expulser l'air chaud, créant de ce fait un courant d'air.

Astuce: Il est nécessaire de placer l'unité centrale de manière à ce que le ventilateur arrière ne soit pas contre une paroi ou un mur, afin qu'il puisse expulser l'air chaud correctement.

Le ventilateur est une pièce d'usure, c'est pour cette raison que l'ordinateur devient bruyant au fil du temps. Il est possible de faire changer les ventilateurs par un magasin d'informatique.

Le radiateur est une pièce métallique composée de fines lamelles espacées afin de capter la chaleur et la diffuser rapidement. Le processeur, qui chauffe beaucoup, possède un radiateur juste au dessus, surmonté luimême d'un ventilateur.

#### **Refroidissement liquide et climatisation**

Certaines grosses machines sont même équipées d'un système à refroidissement liquide, en anglais Water Cooling. C'est le cas d'ordinateurs puissants à destination des professionnels et des gamers.

Dans les entreprises, les machines qui gèrent le réseau informatique, appelées "serveur" sont placées dans des salles climatisées.

#### **Texte B. Dépoussiérer son unité centrale**

Pour ouvrir une unité centrale, il faut tout d'abord arrêter l'ordinateur, puis couper le courant en passant à 0 l'interrupteur qui se trouve à l'arrière.

Il suffit ensuite de retirer les vis de la façade gauche et de faire glisser la plaque.

On remarquera au fil du temps une accumulation importante de la poussière à l'intérieur de l'unité centrale. Elle va obstruer les ventilateurs et va faire une couche sur les circuits imprimés, qui aura pour conséquence de faire surchauffer le matériel.

Il est conseillé de dépoussiérer l'intérieur de l'unité centrale au moins tous les 6 mois. Ce nettoyage doit se faire avec une bombe de dépoussièrant à sec de matériel informatique.

![](_page_47_Picture_1.jpeg)

Le principe est simple: il faut brancher la paille et vaporiser les zones les plus poussiéreuses: composants, circuits imprimés, dans les radiateurs et ventilateurs... La bouteille va devenir très froide, c'est normal.

Attention: Il ne faut pas dépoussiérer l'intérieur avec un aspirateur, certains composants pourraient être aspirés ce qui rendrait l'ordinateur totalement inutilisable!

## **2. L'informatique en entreprise**

#### **Texte A. Connexion à votre poste de travail Ouverture d'une session utilisateur**

Lorsque vous allumerez votre ordinateur, il vous faudra indiquer votre nom d'utilisateur (angl.: user name) et votre mot de passe (angl.: password), afin de vous authentifier auprès du serveur et ainsi accéder à vos données et logiciels.

Prennons par exemple Mr Jean Dupont qui arrive dans une nouvelle entreprise. Le service des systèmes d'information lui donne son accès:

- Nom d'utilisateur: jdupont
- Mot de passe: 1234azerty

Il entre ces informations lorsque Windows lui les demande au démarrage, elles sont alors envoyées au serveur qui vérifie leur validité, et donne l'accès à ce monsieur à son bureau Windows et lui permet de travailler (ouvrir son logiciel de messagerie, écrire des documents...).

D'ailleurs dans beaucoup de cas, les données ne sont pas stockées sur l'ordinateur mais directement sur le serveur, elles deviennent accessible lorsque vous êtes connectés.

L'avantage est qu'en cas de vol de l'ordinateur, les données ne s'y trouvent pas dessus donc inacessibles à une personne malveillante.

#### **Verrouillage de la session**

Au bout d'un certain moment d'inactivité, l'ordinateur passe automatiquement en veille (représenté souvent par un écran de veille (angl.: Sleep Mode, Stand by Mode) animé). Lorsque vous bougez votre souris, l'ordinateur sort de sa veille, et par sécurité demande à nouveau de taper le mot de passe.

Cela évite à quelqu'un d'indésirable ou à un collègue d'accéder à votre compte pendant votre absence.

Lorsque vous prenez une pause ou que vous partez en réunion, il est préférable de vérrouiller manuellement votre session utilisateur.

- 1. Cliquez sur le bouton démarrer (angl.: start button).
- 2. A côté du bouton "arrêter" cliquez sur la petite flèche à sa droite.
- 3. Choisissez "Verrouiller l'ordinateur".

![](_page_48_Picture_102.jpeg)

Une technique plus rapide consiste à utiliser le raccourci clavier (angl.: hot keys): Windows + L (la touche avec le logo Windows et la lettre L en même temps).

De cette manière personne n'aura accès à vos données et logiciels pendant votre absence.

Attention: En entreprise vous êtes responsable des données que vous traitez, prenez bien l'habitude de verrouiller automatiquement votre session.

## **Texte B. Exemple d'utilisation d'agenda partagé**

Le réseau d'entreprise vous permet de travailler de manière collaborative avec vos collègues: éditer des documents en même temps, partager des ressources et partager vos agenda.

Imaginons que vous devez organiser une réunion avec votre service, le comptable et le patron. L'agenda partagé va vous permettre de connaître les disponibilités de vos collègues et de trouver automatiquement un créneau libre pour tous. Vous les trouverez facilement dans l'annuaire partagé de l'entreprise.

Vos collègues pourront soit accepter la réunion, soit proposer un nouveau créneau. Pratique non?

![](_page_48_Picture_103.jpeg)

Il a y beaucoup d'autres applications de ce genre offertes par un réseau d'entreprise!

## **Texte C. Les lecteurs réseau**

#### **Qu'est-ce qu'un lecteur réseau?**

Une fois connecté à votre session, le serveur vous donne accès à vos dossiers de travail en plus d'accéder à votre bureau Windows.

Dans une majorité de cas, le serveur vous connecte un (ou plusieurs) lecteur réseau (angl.: file server), disponible depuis l'icône Ordinateur (Poste de travail sur Windows XP).

Le lecteur réseau est un icône situé dans le dossier Ordinateur et qui permet d'accéder à un dossier du serveur en entreprise. Généralement un lecteur réseau est configuré pour vos données de travail, enregistrées et sauvegardées sur le serveur, et d'autres lecteurs sont configurés pour partager des documents en fonction de vos droits.

Chaque entreprise fonctionne à sa manière avec les lecteurs réseau.

#### **Rappel de l'icône Ordinateur**

Pour rappel l'icône Ordinateur va afficher les différents disques dur, lecteurs CD/DVD, carte mémoire ... En entreprise il affiche également les lecteurs réseaux chacun lié à une lettre (C: pour le disque principal, A: pour le lecteur de disquette ... puis D: , E: etc ...).

#### **Exemple pratique**

Un lecteur réseau vous permet donc d'accéder à un emplacement du serveur. Imaginons une grande entreprise avec plusieurs services: comptabilité, technique, secretariat, ressources humaines...

Par exemple, le lecteur Z: sera votre dossier privé sur le serveur, contenant tous vos documents de travail. Chaque employé authentifié a sur son ordinateur un Z:, mais pour chacun il mène à ses propres données.

Astuce: Dans ce cas de figure vous stockerez tous vos documents directement dans Z: et pas sur le bureau ou dans le dossier Mes documents!

Un lecteur Y: sera utilisé par exemple pour partager des documents avec toute la société.

Un lecteur X: sera utilisé seulement par le service technique (et donc si vous êtes au service technique, vous et vos collègues seulement y auront accès.)

Pour un employé du secrétariat le lecteur Z: sera son propre dossier personnel et elle ne verra pas le lecteur X: mais le lecteur W: Secrétariat par exemple.

Ces quelques bases vous suffiront amplement à bien appréhender l'utilisation de l'informatique dans un cadre professionnel.

## **3. Multimédia**

## **Texte A. Le multimédia et l'informatique**

L'informatique et le multimédia se rapprochent de plus en plus pour créer de nouveaux appareils à tout faire.

#### **Les disques durs externes multimédia**

Le disque dur externe a pour rôle le stockage de données informatiques, souvent utilisé pour de la copie de sauvegarde ou transporter facilement un grand nombre de données. Un peu plus gros qu'une clé USB, le disque dur externe est capable de stocker autant de données qu'un ordinateur.

Aujourd'hui on voit également beaucoup de disques durs externes multimédia: ils ont le même rôle mais disposent d'une connectique variée qui permet de brancher le dispositif à un téléviseur afin de permettre d'écouter les musiques stockées dessus, et visionner photos et films.

Certains disques durs sont même équipés de WiFi pour communiquer sans fil avec les ordinateurs de la maison et partager des vidéos.

#### **Les ordinateurs Médiacenter**

Dans la même lignée, un ordinateur peut jouer le rôle d'un appareil entièrement consacré au multimédia: Windows propose son logiciel "Médiacenter" (en standard depuis Windows Vista) qui permet de lire musique, films et photo et se contrôle à la télécommande.

![](_page_50_Picture_4.jpeg)

Schéma de branchement d'un PC Média Center dans votre salon

Si l'ordinateur est équipé d'une carte TV, on pourra même recevoir la télévision directement sur l'ordinateur, et même HD dans certains cas.

#### **Les téléviseurs multimédia**

Bientôt le téléviseur sera équipé de tout ça d'origine: certains téléviseurs proposent déjà une connexion WiFi (sans fil) vers les ordinateurs de la maison, un port USB, et même un navigateur (angl.: navigator) Internet, la possibilité de regarder via Internet des vidéos.

#### **Texte B. Tablettes tactiles et ordinateurs ultraportables Tablettes tactiles: l'informatique nomade de demain**

L'année 2010 a été l'avènement des tablettes tactiles: de véritables ordinateurs ultra plat, dépourvus de clavier, dont l'écran est entièrement tactile. C'est Apple qui a ouvert la marche avec sa tablette iPad.

Google et Microsoft veulent bien entendu emboiter le pas avec leur modèle de tablette.

Ces tablettes permettent de faire tout ce que l'on fait habituellement sur un ordinateur ou presque, en se passant de la souris et du clavier. Tout se contrôle au doigt. On peut regarder des photos, envoyer des mails, voir des vidéos, naviguer sur Internet, écouter de la musique, jouer à des jeux et utiliser des logiciels de productivité (traitement de texte, gestion du temps...)

#### **Les netbook: ordinateurs ultraportables**

Les Netbook s'apparentent à des tous petits ordinateurs miniatures très facilement transportables. Ils permettent également de faire presque tout ce qu'il est possible de faire sur un ordinateur.

Le multimédia n'a plus de secret.

## **Texte C. Objets connectés**

### **Les montres connectées**

Véritable phénomène technologique: les montres connectées, de véritables petits ordinateurs nichés sur le poignet, constamment reliés sans fil. La montre sert, en plus d'afficher l'heure, à étudier votre activité physique quotidienne et vous donner vos objectifs. Elle vous notifiera de chaque nouvelle information (messages, appels, mails, relations sur les réseaux sociaux, prochain rendezvous) et sont même capables de donner les instructions GPS pour aller à la destination. Pratique pour se déplacer dans une ville inconnue sans même sortir le téléphone de la poche.

## **Les drones**

Aujourd'hui les drones sont légion, de toute forme ou toute taille, roulant, volant. Ces petits engins peuvent être pilotés grâce au téléphone portable en guise de télécommande. Les professionnels de l'image utilisent les drones pour filmer des plans aériens.

## **La maison connectée**

La maison peut être aussi connectée! Les équipements domotiques sont désormais de plus en plus reliés à la connexion Internet. De cette manière on peut éteindre la lumière à distance, consulter les alarmes et également gérer la consommation énergétique. Ainsi donc on consommera d'énergie le moins possible et fera des économies.

## **4. Smartphones et Internet mobile**

## **Texte A. Les smartphones**

Le terme "smartphone" remplace de plus en plus le terme "téléphone mobile". Mais à quoi ce terme correspond-il exactement?

## **Qu'est-ce que c'est?**

Un smartphone désigne un téléphone portable multifonctionnel qui a la capacité de naviguer sur Internet, lire des musiques et des films, équipé d'une puce GPS, d'un écran tactile, qui peut évoluer avec le temps à l'aide de mises à jour, et qui a la capacité de télécharger et installer de nouvelles applications. C'est le cas de l'iPhone d'Apple par exemple.

Le smartphone est donc un téléphone portable plus évolué qui permet bien plus de choses que les textes et les appels: lire ses mails, naviguer sur Internet, gérer ses rendez-vous et prendre des photos.

## **Fonctionnalités phares d'un smartphone**

- Communiquer: on envoie et reçoit des mails, reste en contact avec ses amis sur les réseaux tels que Facebook...
- Gérer le temps: on consulte les rendez-vous à venir, gère les tâches.
- Multimédia: on regarde et prend des photos, regarde des vidéos et écoute de la musique depuis le téléphone.
- Internet: on navigue sur Internet comme si on était sur son ordinateur.
- GPS (Global Positioning System): certains appareils sont équipés de GPS pour trouver facilement la route.
- Evolutivité: le téléphone se met à jour régulièrement pour proposer de nouvelles fonctionnalités.

Astuce: La possibilité de noter ses rendez-vous conviendra aux professionnels et les fonctionnalités multimédia feront la joie des particuliers.

#### **Installer de nouvelles applications**

Le gros avantage d'un smartphone est de pouvoir télécharger et installer de nouvelles applications en offrant de nouvelles fonctionnalités. Des milliers de développeurs créent chaque jour de nouveaux logiciels pour mobile, gratuites ou payantes.

Les téléphones HTC par exemple équipés du système de Google Android peuvent accéder à un "marché d'applications" directement depuis leur mobile.

#### **La synchronisation avec l'ordinateur**

La fonctionnalité la plus intéressante est la possibilité de synchroniser toutes les données avec l'ordinateur:

• Agenda et contacts: les rendez-vous à venir, les fiches contacts (mails...).

• Données personnelles: musiques, vidéos, photos...

• Applications.

On a donc constamment une synchronisation parfaite de ses données entre son ordinateur et son téléphone mobile. Selon le téléphone, la façon de synchroniser peut changer. Par exemple avec l'iPhone d'Apple, il faudra impérativement installer le logiciel iTunes, qui permettra de gérer la musique et gérer les synchronisations avec le téléphone.

Par exemple: vous êtes à votre bureau et vous notez un nouveau rendez-vous sur votre logiciel de gestion de temps. Plus tard dans la journée vous prenez un autre rendez-vous mais à l'extérieur cette fois-ci, vous le notez sur votre téléphone. Lorsque vous rentrerez au bureau, la synchronisation va faire en sorte que les 2 rendez-vous se trouvent sur votre téléphone ET sur votre ordinateur. Pratique!

## **Texte B. Les principaux smartphones en vogue**

Parmi tous les smartphones du moment, voici les principaux: **L'iPhone, par Apple** 

![](_page_52_Picture_12.jpeg)

L'iphone et ses applications en détail

Le téléphone rencontré le plus souvent est l'iPhone, créé par Apple. Sorti pour la première fois en 2007, c'est le premier téléphone entièrement tactile sans clavier. Même si c'est le premier téléphone que conçois Apple, le succès est au rendez-vous: un téléphone haut en technologie, très intuitif et simple à utiliser, un écran large.

Apple est une société d'informatique, principal concurrent de Microsoft. Apple est leader dans le secteur multimédia avec l'iPod, pour lire des MP3; l'iPhone, le téléphone le plus vendu dans le monde; l'iPad, la tablette tactile. A l'origine Apple a créé un ordinateur Mac. Apple construit à la fois son système d'exploitation et son matériel. Les ordinateurs portables sont des Macbook et les ordinateurs fixes des iMac. Apple est réputé pour la qualité de ses produits. Le système d'exploitation Mac OS fonctionne différemment de Windows, mais on retrouve des similitudes (des fenêtres, des icones...).

#### **Le système Android par Google**

Android n'est pas à proprement parler un téléphone, mais plutôt le nom du système créé par Google (qui pour rappel est à la base un moteur de recherche) et fonctionnant sur des téléphones. Le constructeur HTC par exemple propose des téléphones qui tournent sur le système Android.

![](_page_53_Figure_3.jpeg)

Captures d'écran du système Android

#### **Windows Mobile**

Microsoft, l'éditeur du système Windows, est aussi présent sur le marché mobile en proposant un système "Windows Mobile" adapté aux téléphones. Depuis la version 7, Windows Mobile a complètement été remanié pour être plus simple et plus intuitif. Il est réservé aux professionnels comme aux particuliers.

## **Texte C. Qu'est-ce que la 3G?**

## **Les mobiles de troisième génération**

La 3G est une technologie mobile permettant à un téléphone de recevoir un débit bien supérieur aux technologies précédentes, que l'on appelle GSM par exemple.

Autrefois le seul besoin d'un téléphone mobile était de recevoir et transmettre de la voix par les ondes, et aussi des textes.

Aujourd'hui, avec l'apparition d'Internet sur les smartphones, la visiophonie (voix + vidéo lors d'appels), les besoins en bande passante ont considérablement augmenté. On pourrait définir "bande passante" par la capacité d'une antenne d'émettre et recevoir des informations.

La 3G permet donc un débit important pour subvenir aux besoins des smartphones: Internet, mails, textes et appels.

![](_page_54_Picture_1.jpeg)

Le réseau mobile et les téléphones GSM et 3G

## **Mon mobile est il équipé 3G? Suis-je dans une zone couverte?**

Pour savoir si votre mobile capte la 3G, il suffit de regarder l'indicateur de réseau sur votre téléphone. Si l'indication "3G" apparait, c'est bon! Si vous souhaitez naviguer sur Internet depuis votre mobile alors vous aurez besoin de 3G, sinon non. Actuellement la majorité des pays est couverte en 3G.

## **Et après la 3G? La 3G+? La 4G?**

La 3G+ est une amélioration de la 3G, et la 4G remplacera à terme la 3G, cette quatrième génération technologique permettra des débits encore plus grands pour couvrir les besoins futurs. Il faudra patienter encore quelques années avant d'en avoir l'utilité réelle et en bénéficier.

## **Texte D. Quels appareils utilisent Internet mobile?**

## **Les smartphones**

Les smartphones utilisent la 3G donc pour Internet et ses applications: navigation sur des sites, vidéo en ligne, mails ...

Il est nécessaire d'avoir un smartphone 3G, une carte SIM 3G, et un abonnement Téléphone/Internet.

## **Les ordinateurs portables équipés d'une clé 3G**

Il est possible d'acquérir chez un opérateur une clé 3G (ou 3G+) qui se branche en USB, contient une carte SIM (angl.: SIM Subscriber Identification Module) et permet de se connecter à Internet de partout ou presque en la branchant sur un ordinateur portable.

#### **Les tablettes 3G**

Depuis 2010 arrivent les tablettes. Certains modèles comme l'iPad d'Apple, modèle 3G, sont connectés à Internet via une carte SIM intégrée dans l'appareil (comme pour un téléphone mobile).

La navigation sur Internet depuis la *tablette* (angl.: tablet) iPad d'Apple est plus agréable que sur un smartphone (angl.: smartphone) du fait de la taille beaucoup plus grande de l'écran. On profite d'Internet autant que sur un ordinateur. Les forfaits sont un peu plus chers que ceux des clés 3G, pour des raisons pas forcément évidentes.

УЧЕБНОЕ ИЗДАНИЕ

*Венскович Светлана Васильевна Копчак Елена Владимировна Борушко Марина Викторовна*

# **Компьютер и другие современные электронные устройства**

ПОСОБИЕ ПО ФРАНЦУЗСКОМУ ЯЗЫКУ

*для студентов факультета электронно*-*информационных систем и заочного обучения*

Ответственный за выпуск: Венскович С.В. Редактор: Боровикова Е.А. Компьютерная верстка: Боровикова Е.А. Корректоры: Венскович С.В., Копчак Е.В., Борушко М.В. \_\_\_\_\_\_\_\_\_\_\_\_\_\_\_\_\_\_\_\_\_\_\_\_\_\_\_\_\_\_\_\_\_\_\_\_\_\_\_\_\_\_\_\_\_\_\_\_\_\_\_\_\_\_\_\_\_\_\_\_\_

![](_page_55_Picture_6.jpeg)

Издательство БрГТУ.

Свидетельство о государственной регистрации издателя, изготовителя, распространителя печатных изданий № 1/235 от 24.03.2014 г. Подписано в печать 13.04.2016 г. Гарнитура «Arial». Формат 60×84  $^1$ /<sub>16</sub>. Бумага «Снегурочка». Заказ № 408. Уч. изд. л. 3,5. Усл. печ. л. 3,25. Тираж 40 экз. Отпечатано на ризографе Учреждения образования ''Брестский государственный технический университет''. 224017, г. Брест, ул. Московская, 267.

S.V.Venskovich E.V.Kopchak M.V.Borushko

# **Ordinateur et gadgets électroniques**

![](_page_57_Picture_2.jpeg)